# ASSOCIATIONS ERBRÉENNES

Communiquer sur votre association

# Table des matières

# Communiquer sur le site internet

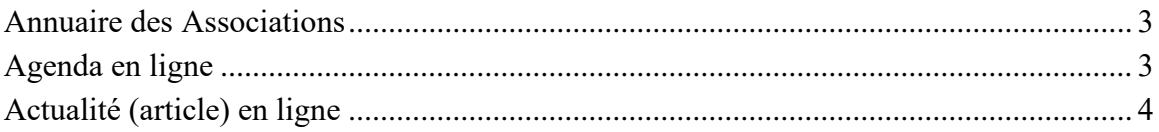

# Communiquer sur les supports papier

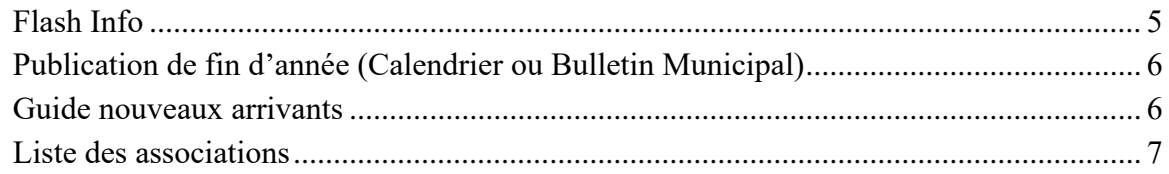

## Communiquer sur les panneaux d'information

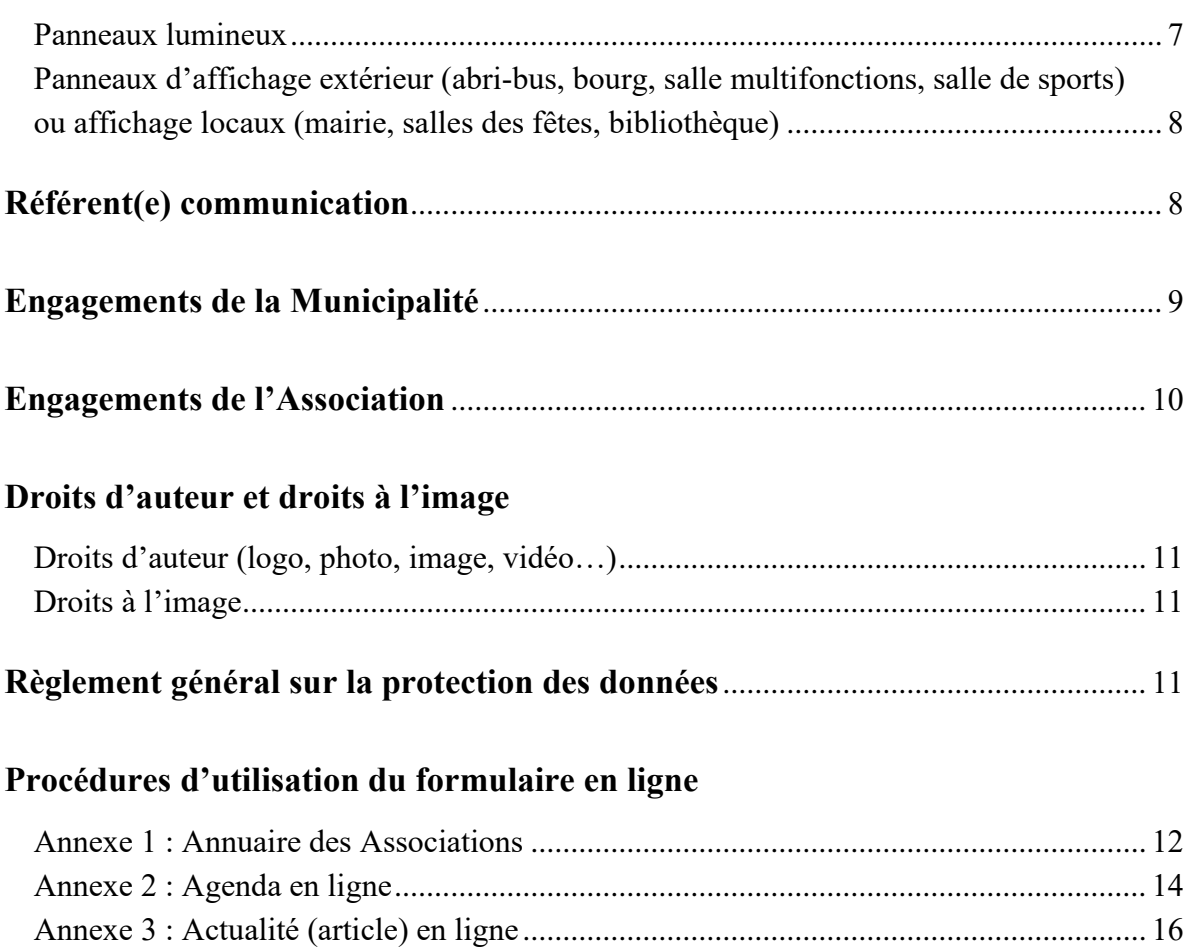

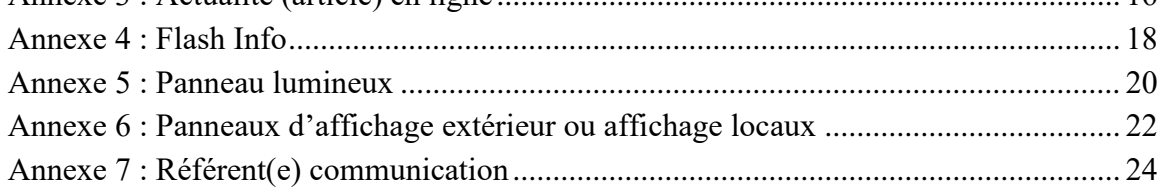

# **Associations Erbréennes Communiquer sur votre association**

Depuis de nombreuses années, la Municipalité souhaite vous aider à valoriser vos actions auprès des habitants de la commune en mettant à votre disposition plusieurs supports de communication en ligne ou sur papier :

- le site internet (actualités, évènements, annuaire en ligne),
- le flash info et la publication de fin d'année (calendrier ou bulletin),
- le guide des nouveaux arrivants et la liste des associations,
- le panneau lumineux,
- les panneaux d'affichage.

Pour faciliter et fluidifier les échanges entre vous et le service communication, il a été décidé de mettre en place sur le site internet de la Commune (www.erbree.fr), depuis l'espace associations (???) (Psst : dans l'onglet "Vos démarches"  $(\hat{\mathcal{F}})$ ), un nouveau formulaire en ligne, intitulé "Annoncer/Communiquer/Mettre à jour".

Vous trouverez ci-après un mémento sur le rôle et le fonctionnement de chaque support de communication, avec la procédure adéquate pour utiliser le formulaire unique et ce en fonction de votre demande.

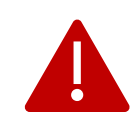

En tant qu'utilisateur, n'hésitez pas à faire remonter à l'agent en charge de la communication à accueil.mairie@erbree.fr, vos remarques, vos difficultés ou votre avis sur l'utilisation du formulaire en ligne.

# <span id="page-3-0"></span>**Communiquer sur le site internet**

## <span id="page-3-1"></span>**Annuaire des Associations**

L'annuaire des Associations permet aux habitants de retrouver facilement les coordonnées des acteurs du territoire. Il est accessible depuis l'onglet "A tous les âges".

#### *Concrètement*

Chaque association a sa propre fiche descriptive sur laquelle il est possible de faire apparaître :

- le nom de l'association,
- les nom et prénom du(de la) ou des président(e)s / responsables,
- les coordonnées (téléphone, mail, liens du site internet et des réseaux sociaux),
- une description ou un texte d'accueil,
- une photo, le logo ou une image.

#### *Visuel sur le site (exemple)*

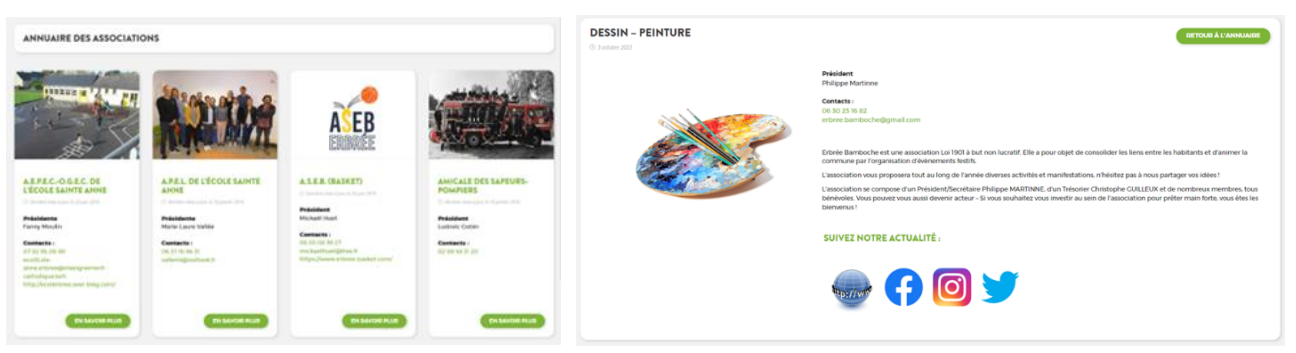

#### *Création et mise à jour de la fiche*

La création et la mise à jour se font sur demande à l'aide du formulaire en ligne par une personne habilitée faisant partie de l'association. Le(la) Président(e) ou le(la) responsable est de plein droit autorisé à le faire. Si une autre personne de l'association souhaite s'occuper de la communication, il faut qu'elle soit définie comme "référent(e) communication" par le(la) Président(e) ou le(la) responsable. L'association s'engage à tenir à jour ses informations et à réactualiser la photo si celle-ci en a besoin.

## <span id="page-3-2"></span>**Agenda en ligne**

L'agenda permet aux habitants d'être informés des évènements que votre association organise. Il est visible dans l'un des "blocs" dès la page d'accueil du site internet.

La personne qui cliquera sur le  $\Box$  de ce "bloc", verra la page mensuelle du calendrier s'afficher et si elle clique ensuite sur une manifestation, c'est la page de la manifestation qui s'ouvrira.

#### *Concrètement*

Chaque association peut annoncer un évènement sur laquelle il est possible de faire apparaître :

- 
- 
- la date de début et de fin le prix,
- 
- le titre, beside l'organisateur, beside l'organisateur, beside l'organisateur, beside l'organisateur, beside l'organisateur, beside l'organisateur, beside l'organisateur, beside l'organisateur, beside l'organisateur, bes
- le descriptif le site web de l'évènement,
	-
- le lieu un visuel (affiche, logo, photo)

#### *Visuel sur le site (exemple)*

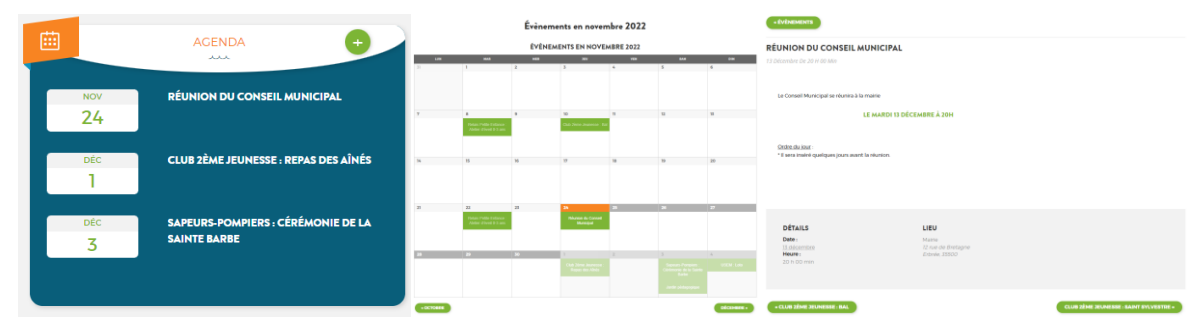

#### *Création et mise à jour de la manifestation (évènement)*

L'agenda est mis à jour, dans un premier temps, grâce au calendrier des manifestations qui est demandé à chaque association au moment de la préparation de la publication de fin d'année. Ensuite, l'ajout, la modification ou la suppression se fait sur demande à l'aide du formulaire en ligne par une personne habilitée faisant partie de l'association. Le(la) Président(e) ou le(la) responsable est de plein droit autorisé à le faire. Si une autre personne de l'association souhaite s'occuper de la communication, il faut qu'elle soit définie comme "référent(e) communication" par le(la) Président(e) ou le(la) responsable.

## <span id="page-4-0"></span>**Actualité (article) en ligne**

L'actualité permet aux habitants d'être informés, en dehors de l'agenda, d'une manifestation ou retour de manifestation, de choses diverses et variées, liées à votre association. Elle est visible dans l'un des "blocs en mouvement" dès la page d'accueil du site internet.

La personne qui cliquera sur le  $\bullet$  de ce "bloc", verra toutes les actualités s'afficher et si elle clique ensuite sur une actualité particulière, c'est la page de l'actualité qui s'ouvrira.

#### *Concrètement*

Chaque association peut faire paraître une actualité sur laquelle il est possible de faire apparaître :

- un titre,
- un texte avec tous les éléments que vous jugerez utiles (cordonnées, tarifs…),
- un ou des visuels (affiche, photos, logo…).

#### *Visuel sur le site (exemple)*

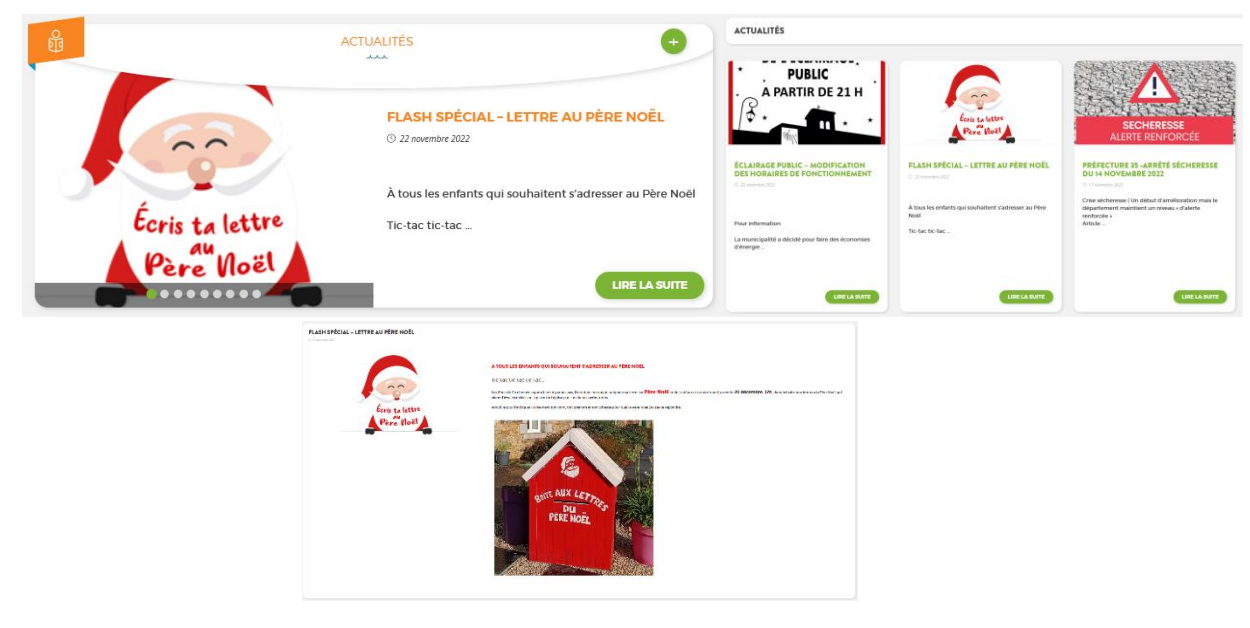

#### *Comment faire paraître une actualité (article) ?*

La publication d'un article ou d'une actualité se fait sur demande à l'aide du formulaire en ligne par une personne habilitée faisant partie de l'association. Le(la) Président(e) ou le(la) responsable est de plein droit autorisé à le faire. Si une autre personne de l'association souhaite s'occuper de la communication, il faut qu'elle soit définie comme "référent(e) communication" par le(la) Président(e) ou le(la) responsable.

# <span id="page-5-0"></span>**Communiquer sur les supports papier**

#### <span id="page-5-1"></span>**Flash Info**

La commune d'Erbrée publie 3 flashs par an, en mars, juin et septembre. Ils viennent en complément des actualités du site internet. Il permet aux habitants d'être informés des derniers travaux ou projets en cours, à rappeler certaines démarches administratives, à prévenir ou faire retour des manifestations…

En fonction de la périodicité et des demandes de publication, il se présente sur un format A3, A4 ou les deux, en recto-verso ou en simple.

Le Flash Info est créé, mis en page, édité en 780 exemplaires par le service communication et validé, plié par les membres de la commission communication. Ensuite, il est distribué (sous contrat) par les services de la Poste, dans toutes les boîtes aux lettres de la commune.

#### *Concrètement*

Chaque association peut faire paraître un article, un évènement, un retour de manifestation… Il est possible de faire paraître :

- un titre,
- un texte avec tous les éléments que vous jugerez utiles (cordonnées, tarifs...),
- un ou des visuels (affiche, photos, logo…).

#### *Visuel*

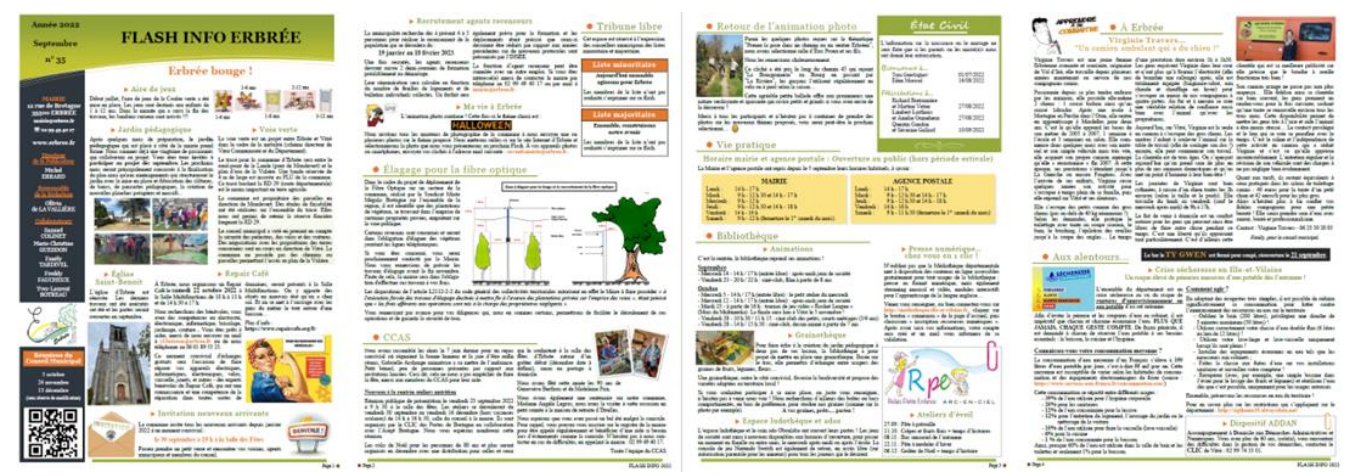

#### *Comment faire paraître un article, un évènement, un retour de manifestation ?*

La publication se fait sur demande à l'aide du formulaire en ligne par une personne habilitée faisant partie de l'association. Le(la) Président(e) ou le(la) responsable est de plein droit autorisé à le faire. Si une autre personne de l'association souhaite s'occuper de la communication, il faut qu'elle soit définie comme "référent(e) communication" par le(la) Président(e) ou le(la) responsable.

## <span id="page-6-0"></span>**Publication de fin d'année (Calendrier ou Bulletin Municipal)**

La commune d'Erbrée publie une fois l'an, en décembre, le calendrier ou le bulletin municipal. Il vient en complément des actualités du site internet et du flash info. En fonction du format choisi par la commission communication, il permet à la municipalité de faire un point sur l'année qui vient de s'écouler et celle à venir, de donner des informations d'ordre général, de lister les associations ou de leur donner la parole...

Il est imaginé et travaillé par la commission avec l'aide du service communication. Puis, il est mis en page et édité par un imprimeur professionnel. Ensuite, il est distribué (sous contrat) par les services de la Poste, dans toutes les boîtes aux lettres de la commune.

#### *Concrètement*

En fonction de ses besoins, la commission communication invite les associations à mettre leurs informations à jour et/ou à transmettre un article, des photos…

#### *Visuel*

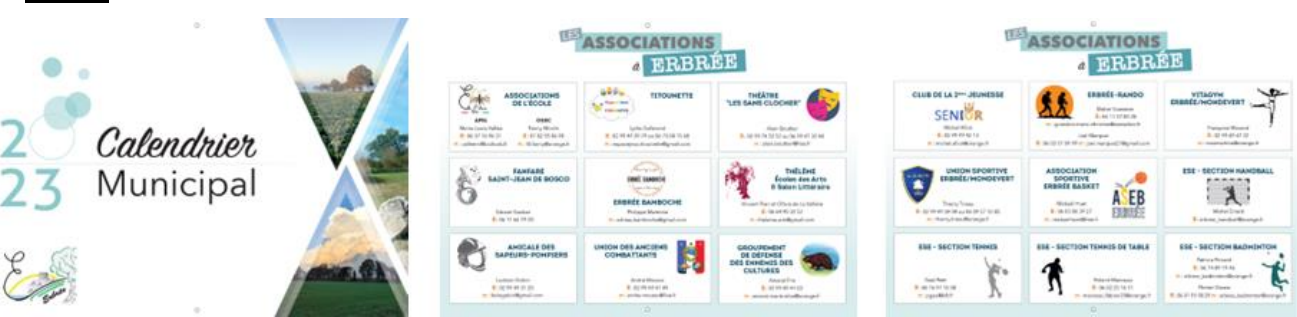

#### *Comment transmettre les informations ou l'article demandé(es) ?*

La commission communication reviendra vers les associations en temps voulu et complétera ce mémento en fonction.

## <span id="page-6-1"></span>**Guide nouveaux arrivants**

Le guide nouveaux arrivants "Livret d'accueil" a été mis en place pour les nouveaux Erbréens/Erbréennes. Il leur apporte des informations pratiques et utiles pour leur arrivée, comme entre autres, la liste des associations et leurs coordonnées.

#### *Concrètement*

Le guide nouveaux arrivants (format A5 recto-verso) est disponible à l'accueil de la mairie et téléchargeable sur le site internet. **Les associations n'ont pas de démarches supplémentaires** à faire car il est mis à jour avec les demandes de modifications qui sont à apporter à l'Annuaire des Associations qu'on retrouve sur le site internet.

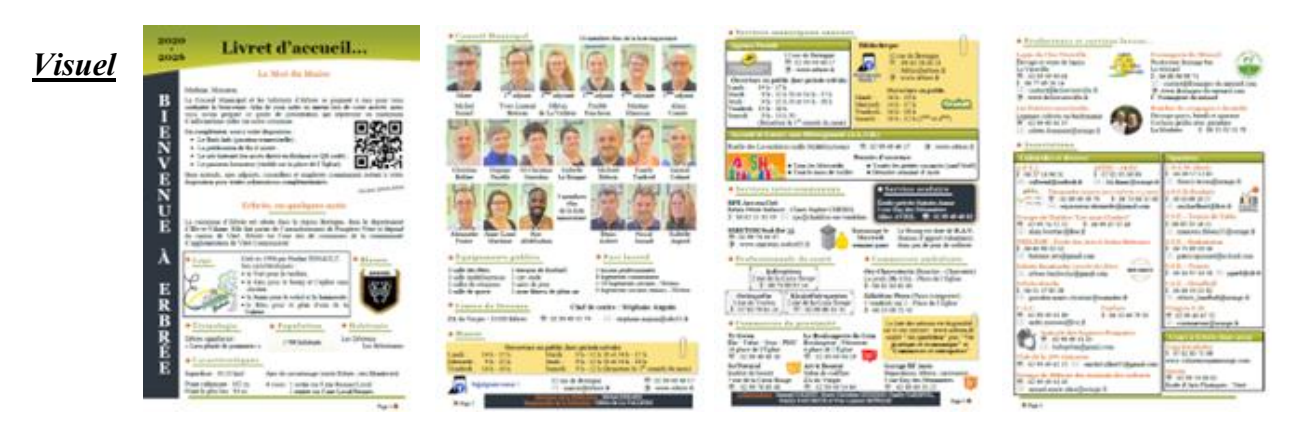

## <span id="page-7-0"></span>**Liste des associations**

Depuis de nombreuses années, la mairie met à la disposition des administrés une liste des associations en version papier. On y retrouve le Nom de l'association, les informations sur le(la) Président(e) ou le(la) responsable avec les coordonnées.

#### *Concrètement*

La liste des associations (format A4 recto-verso) est disponible à l'accueil de la mairie sur demande. **Les associations n'ont pas de démarches supplémentaires à faire** car elle est mise à jour avec les demandes de modifications qui sont à apporter à l'Annuaire des Associations qu'on retrouve sur le site internet.

# <span id="page-7-1"></span>**Communiquer sur les panneaux d'information**

#### <span id="page-7-2"></span>**Panneaux lumineux**

La commune est dotée d'un panneau d'information lumineux une face, il est situé sur la place de l'Église, à l'angle de l'abri-bus. Le panneau lumineux est fonctionnel en continu la journée et coupé la nuit. Il permet aux habitants d'être informés, d'une manifestation, d'une réunion... liée à l'association. Il possède un règlement propre, qui est consultable dans les documents téléchargeables.

#### *Concrètement*

Chaque association peut faire paraître un message. Il devra être synthétique et se limiter aux informations suivantes :

- qui ? (organisateur)
- $\bullet$  quoi ? (titre)
- $\bullet$  où ? (rue, salle...)
- quand ? (date et heures)
- éventuellement, quelques informations complémentaires (contact, n° de téléphone, tarifs, logo…).

#### *Visuel*

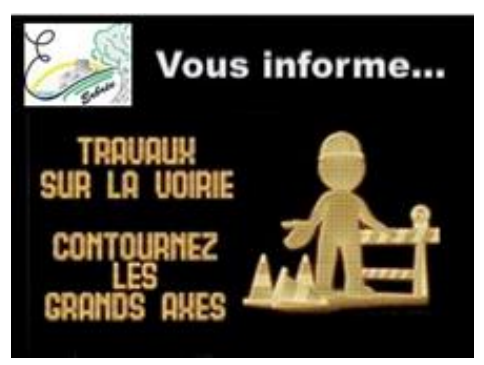

#### *Comment faire paraître un article (actualité) ?*

La publication se fait sur demande à l'aide du formulaire en ligne par une personne habilitée faisant partie de l'association. Le(la) Président(e) ou le(la) responsable est de plein droit autorisé à le faire. Si une autre personne de l'association souhaite s'occuper de la communication, il faut qu'elle soit définie comme "référent(e) communication" par le(la) Président(e) ou le(la) responsable.

## <span id="page-8-0"></span>**Panneaux d'affichage extérieur (abri-bus, bourg, salle multifonctions, salle de sports) ou affichage locaux (mairie, salles des fêtes, bibliothèque)**

L'affiche permet aux habitants d'être informés rapidement et visuellement (sans recherche précise) d'un évènement, d'une réunion…

#### *Comment faire apposer une affiche ?*

L'affichage se fait sur demande et sur dépôt du ou des documents à l'accueil de la Mairie. En fonction du nombre d'affiches déposées, les agents municipaux procèderont à l'affichage extérieur et/ou dans les différents locaux.

L'affiche peut être transmise sur demande à l'aide du formulaire en ligne ou envoyée par mail à [accueil.mairie@erbree.fr](mailto:accueil.mairie@erbree.fr) par une personne habilitée faisant partie de l'association. Le(la) Président(e) ou le(la) responsable est de plein droit autorisé à le faire. Si une autre personne de l'association souhaite s'occuper de la communication, il faut qu'elle soit définie comme "référent(e) communication" par le(la) Président(e) ou le(la) responsable. Les agents de la Mairie pourront l'éditer et la photocopier. Le service est gratuit si le papier est fourni (une association peut laisser en stock une ramette à la mairie ou venir avec son papier au moment du dépôt) ou moyennant le coût des photocopies, votés au Conseil Municipal :

- Format A4 recto :  $0,10 \in$
- Format A4 recto-verso :  $0,15 \in$
- Format A3 recto :  $0,15 \in$
- Format A3 recto-verso :  $0.25 \in$

# <span id="page-8-1"></span>**Référent(e) communication**

#### *Pourquoi ?*

Pour une association, la gestion de la communication peut prendre du temps et être une charge de travail non négligeable pour le(la) Président(e) ou le(la) responsable. C'est pourquoi, la commission communication a décidé qu'un/une référent(e) pouvait être désigné(e) par le(la) Président(e) ou le(la) responsable de l'association pour effectuer les demandes de publication à sa place.

#### *Désignation et mise à jour du(de la) référent(e) communication*

La désignation d'un(une) référent(e) et la mise à jour de la fiche se font sur demande à l'aide du formulaire en ligne par le(la) Président(e) ou le(la) responsable de l'association.

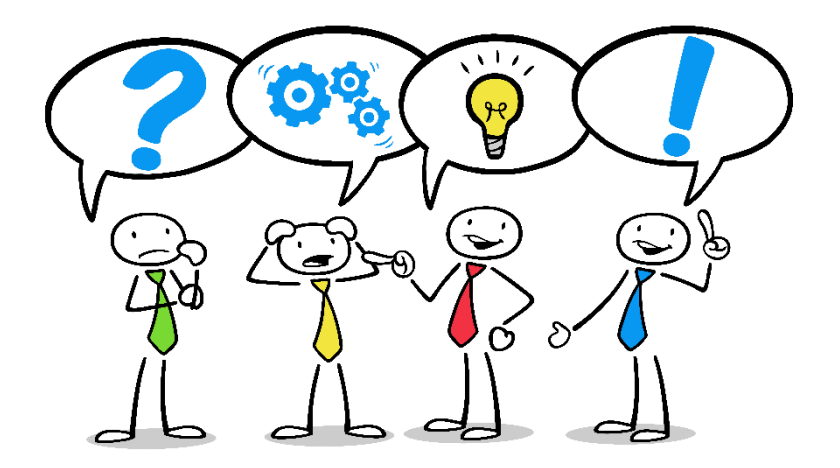

# <span id="page-9-0"></span>**Engagements de la Municipalité**

## **Site internet (annuaire, agenda, actualité)**

La commune s'engage à :

- tenir en bon état de fonctionnement le formulaire "Annoncer/Communiquer/Mettre à jour" mis en ligne pour tous les sujets liés au service communication,
- envoyer un accusé de réception par mail, dès la prise en compte de la demande,
- vérifier le contenu fourni (texte, photo…). En cas de problème, l'auteur sera informé par mail soit de la proposition des modifications, soit de la non prise en compte de la demande. Pour information, la commune s'interdit de procéder à une exploitation des images susceptibles de porter atteinte à la vie privée, la réputation, la dignité ou l'intégrité des membres de l'association.
- procéder à l'insertion ou aux modifications dans les 15 jours à la date de réception de la demande. Pour information, l'agent en charge du site le réactualise 4 h par semaine (soit 2 h les mardis et 2 h les jeudis (hors période de vacances)),
- définir la meilleure mise en page en fonction de la trame du site internet,
- avertir de la mise en ligne par retour de mail.

## $\Rightarrow$  Supports papier (flash info, calendrier ou bulletin...)

La commune s'engage à :

- informer les associations de la date butoir de la remise des articles et des photos, par mail et dans les actualités du site internet,
- tenir en bon état de fonctionnement le formulaire "Annoncer/Communiquer/Mettre à jour" mis en ligne pour tous les sujets liés au service communication,
- envoyer un accusé de réception par mail, dès la prise en compte de la demande,
- vérifier le contenu (texte, photo, qualité des images, format des fichiers…). En cas de problème, l'auteur sera informé par mail soit de la proposition des modifications, soit de la non prise en compte de la demande. Pour information, la commune s'interdit de procéder à une exploitation des images susceptibles de porter atteinte à la vie privée, la réputation, la dignité ou l'intégrité des membres de l'association.
- publier gratuitement les éléments fournis : l'article sera mis dans sa totalité, les photos et logo seront insérés en fonction de la place disponible et du positionnement dans la page,
- définir la meilleure mise en page en fonction de la trame du flash,
- assurer la diffusion de la publication auprès de chaque foyer de la commune.

## **Panneaux d'information (panneau lumineux, panneaux d'affichage…)**

Pour le panneau lumineux, la commune s'engage à :

- faire respecter le règlement,
- tenir en bon état de fonctionnement le formulaire "Annoncer/Communiquer/Mettre à jour" mis en ligne pour tous les sujets liés au service communication,
- envoyer un accusé de réception par mail, dès la prise en compte de la demande,
- vérifier le contenu ( Qui ? Quoi ? Où ? Quand ? …). En cas de problème, l'auteur sera informé par mail,
- définir la meilleure mise en page en fonction de la possibilité du panneau,
- avertir de la visibilité de l'information sur le panneau.

Pour l'affichage extérieur et dans les locaux, la commune s'engage à :

- réceptionner l'affiche à l'accueil de la Mairie,
- donner la possibilité de réceptionner l'affiche via le formulaire en ligne "Annoncer/Communiquer/Mettre à jour", et de ce fait, tenir en bon état de fonctionnement ledit formulaire,
- envoyer un accusé de réception par mail, dès la prise en compte de la demande si l'affiche est déposée en ligne,
- procéder aux éditions ou aux photocopies de l'affiche : gratuitement si le papier est fourni ou moyennant le coût de la photocopie si le papier n'est pas fourni,
- faire apposer les affiches.

# <span id="page-10-0"></span>**Engagements de l'Association**

#### $\Rightarrow$  Site internet (annuaire, agenda, actualité)

L'association s'engage à :

- définir un référent communication (si besoin),
- tenir à jour les informations de l'annuaire et réactualiser la photo au moins une fois l'an,
- tenir compte des délais d'insertion,
- ne communiquer que sur les activités de l'association,
- obtenir les autorisations éventuellement nécessaires pour la diffusion (droits d'auteur et/ou droits à l'image (voir ci-après)),
- utiliser le formulaire en ligne pour déposer la demande (à privilégier) ou l'envoyer par mail à accueil.mairie@erbree.fr.

## **Supports papier (flash info, calendrier ou bulletin…)**

L'association s'engage à :

- respecter la date butoir annoncée,
- ne communiquer que sur les activités de l'association,
- vérifier le texte et la qualité des fichiers joints avant l'envoi,
- utiliser le formulaire en ligne pour déposer l'article (à privilégier) ou l'envoyer par mail à accueil.mairie@erbree.fr,
- obtenir les autorisations éventuellement nécessaires pour la diffusion (droits d'auteur et/ou droits à l'image (voir ci-après)),

#### **Panneaux d'information (panneau lumineux, panneaux d'affichage…)**

Pour le panneau lumineux, l'association s'engage à :

- respecter le règlement,
- tenir compte des délais d'insertion,
- ne communiquer que sur les activités de l'association,
- synthétiser le message en se limitant aux informations : Qui ? Quoi ? Où ? Quand ? Et éventuellement, quelques informations complémentaires (n° de téléphone, contact, tarifs,…)
- utiliser le formulaire en ligne pour déposer la demande (à privilégier) ou l'envoyer par mail à accueil.mairie@erbree.fr.

Pour l'affichage extérieur et dans les locaux, la commune s'engage à :

- déposer l'affiche à l'accueil de la Mairie ou la transmettre via le formulaire mis en ligne,
- tenir compte des délais d'affichage,
- fournir du papier ou s'acquitter du coût des photocopies si besoin.

# <span id="page-11-0"></span>**Droits d'auteur et droits à l'image**

Le fait de diffuser des informations sans avoir respecté les droits d'auteur ou les droits à l'image peut mettre la responsabilité de l'association en jeu. Des précautions doivent être prises en amont et si un doute persiste, privilégiez les documents libres de droit.

## <span id="page-11-1"></span>**Droits d'auteur (logo, photo, image, vidéo…)**

L'article L.111 du code de la propriété intellectuelle (CPI) dispose que l'auteur d'une œuvre de l'esprit jouit sur cette œuvre, du seul fait de sa création, d'un droit de propriété incorporelle exclusif et opposable à tous, *qu'elle soit de nature photographique, picturale, texte, œuvre logicielle, base de données...*. Toute représentation *(communication au public)* ou reproduction *(impression, dessin, photographie, film, numérisation, etc.)* faite sans l'accord de l'auteur ou de ses ayants droit est illicite, excepté au titre du droit de citation ou de la copie privée à usage familial ou personnel (CPI, art. L.122-4). [Qu'elle soit gratuite ou payante, toute représentation](https://www.associationmodeemploi.fr/article/est-il-obligatoire-de-payer-les-droits-de-la-sacem-pour-une-manifestation-musicale-dont-l-entree-est-gratuite.64099)  [d'une œuvre nécessite qu'une autorisation ait été accordée](https://www.associationmodeemploi.fr/article/est-il-obligatoire-de-payer-les-droits-de-la-sacem-pour-une-manifestation-musicale-dont-l-entree-est-gratuite.64099) au préalable par l'auteur ou ses ayants droit ou par l'intermédiaire des sociétés d'auteurs compétentes (Sacem, SACD, SCELF, etc.).

## <span id="page-11-2"></span>**Droits à l'image**

Connexe aux droits d'auteur, le droit à l'image prévoit que toute personne dispose d'un droit exclusif sur son image (brute ou faisant partie d'un montage photographique ou vidéo) et l'utilisation de celle-ci (code pénal, art. 226-1 à 226-7). Elle peut s'opposer à une diffusion sans son autorisation et éventuellement aller en justice, même si cette image a déjà été publiée ailleurs auparavant. Filmer ou photographier une personne dans un lieu privé et à son insu peut donner lieu à des sanctions pénales, même si l'association en fait uniquement un usage interne. La personne dont l'image est captée doit donner son consentement avant même la prise de vue. En revanche, l'association peut filmer ou photographier librement dans un lieu public. Il lui faudra simplement obtenir l'autorisation de la(des) personne(s) isolée(s) et reconnaissable(s). *À noter aussi que le droit à l'image est limité par le droit à l'information, le droit à liberté d'expression et la liberté artistique et culturelle.*

La mairie décline toute responsabilité en cas de non-respect des droits d'auteur et à l'image lors de la diffusion d'un article, d'une photo ou d'une vidéo produit(e) par une association et pourra, en cas de problème, se retourner contre celle-ci.

# <span id="page-11-3"></span>**Règlement général sur la protection des données**

Les informations recueillies sur l'un des formulaires en ligne et/ou papier sont enregistrées par la commune d'Erbrée, dont le maire est responsable de traitement. Ces données sont nécessaires pour pouvoir communiquer, à votre demande, sur votre association. La base légale du traitement est le consentement.

Les données collectées sont destinées à l'agent des services administratifs en charge de la communication. Les données sont conservées 1 an après la distribution de la publication papier dans les foyers de la commune (flash, bulletin...) et jusqu'à la refonte de la page pour les articles publiés sur le site internet. Vous pouvez accéder aux données vous concernant, les rectifier, demander leur effacement, exercer votre droit à la limitation du traitement, ou vous opposer au traitement de vos données. Pour exercer ces droits ou pour toute question sur le traitement de vos données dans ce dispositif, vous pouvez contacter la commune : mairie@erbree.fr ou le délégué à la protection des données : Centre de Gestion d'Ille-et-Vilaine, 1 avenue de Tizé, CS 13600, 35236 THORIGNE-FOUILLARD CEDEX - dpd@cdg35.fr. Si vous estimez, après nous avoir contactés, que vos droits ne sont pas respectés, vous pouvez adresser une réclamation à la CNIL.

# <span id="page-12-0"></span>**Procédures d'utilisation du formulaire en ligne**

#### <span id="page-12-1"></span>**Annexe 1 : Annuaire des Associations**

• Sur la page d'accueil du site internet : www.erbree.fr - Onglet "Vos démarches", aller dans "Espace Associations", puis "Annoncer/Communiquer/Mettre à jour".

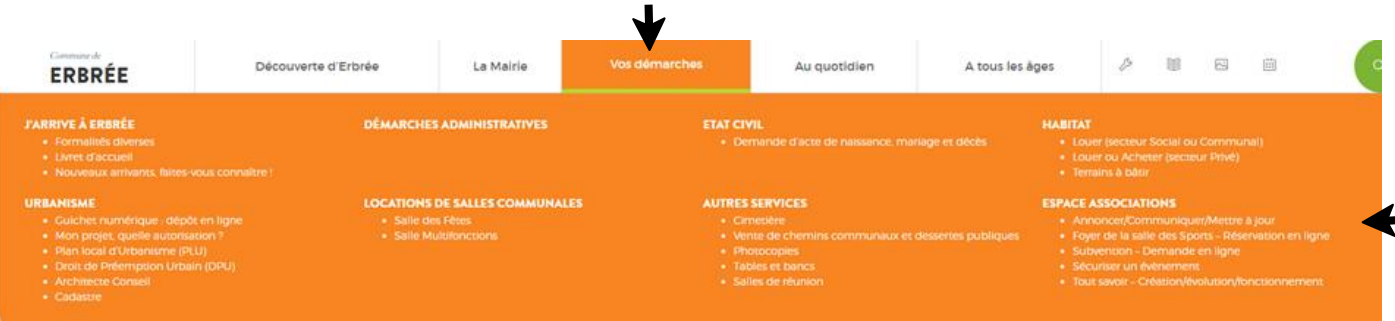

• Aller dans "Espace communication" et cliquer sur "Accéder au formulaire".

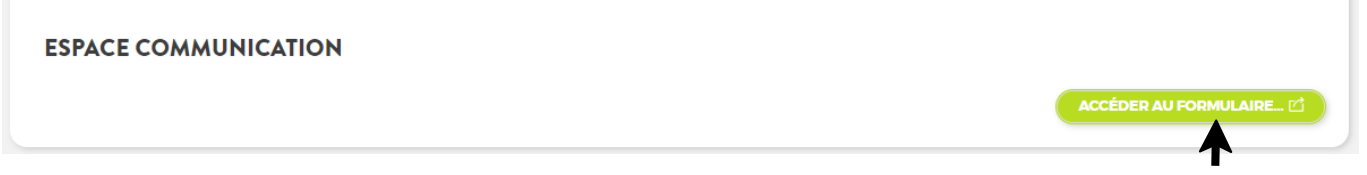

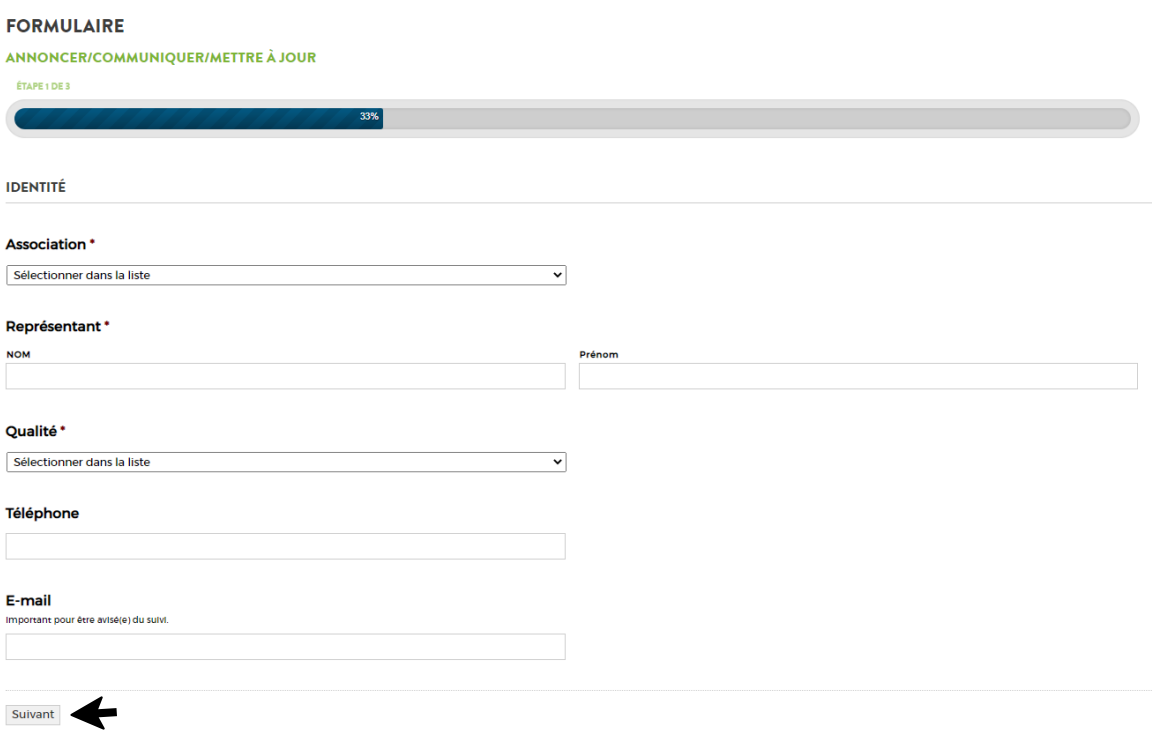

- **Association** : sélectionner le Nom de l'association à l'aide du menu déroulant.
- Représentant : saisir les Nom et Prénom de la personne qui complète le formulaire.
- **Qualité** : sélectionner le nom de l'association à l'aide du menu déroulant.
- **Téléphone** : saisir celui de la personne qui complète le formulaire.
- **E-Mail** : saisir celui de la personne qui complète le formulaire. Il n'est pas obligatoire mais important pour être avisé du suivi.
- Cliquer sur suivant et c'est parti pour l'Etape 2.

#### **FORMULAIRE**

# ANNONCER/COMMUNIQUER/METTRE À JOUR ÉTAPE 2 DE 3 Que souhaitez-vous faire ? Annoncer un évènement (agenda, actualité, panneau lumineux...) O Déposer un article (actualité, flash...) O Déposer une affiche (panneau d'affichage extérieur et/ou locaux) Mettre à jour les informations de l'association (responsable, coordonnées, photo ou logo, référent...) Précédent Suivant

D'ici, il est possible d'apporter des modifications sur l'association, sur le(la) Président(e) ou responsable(s), sur le visuel qui représente l'association (logo, photo) et de modifier ou définir un(e) référent(e) communication.

- Cocher "Mettre à jour les informations de l'association…"
- Puis choisir "Sur quoi porte la mise à jour" (plusieurs possibilités). En fonction de la sélection, des questions supplémentaires apparaîtront.
- Compléter et faire suivant.
- **Etape 3** : engagement/consentement de l'association. Obligation de cocher les 3 cases.

#### **FORMULAIRE**

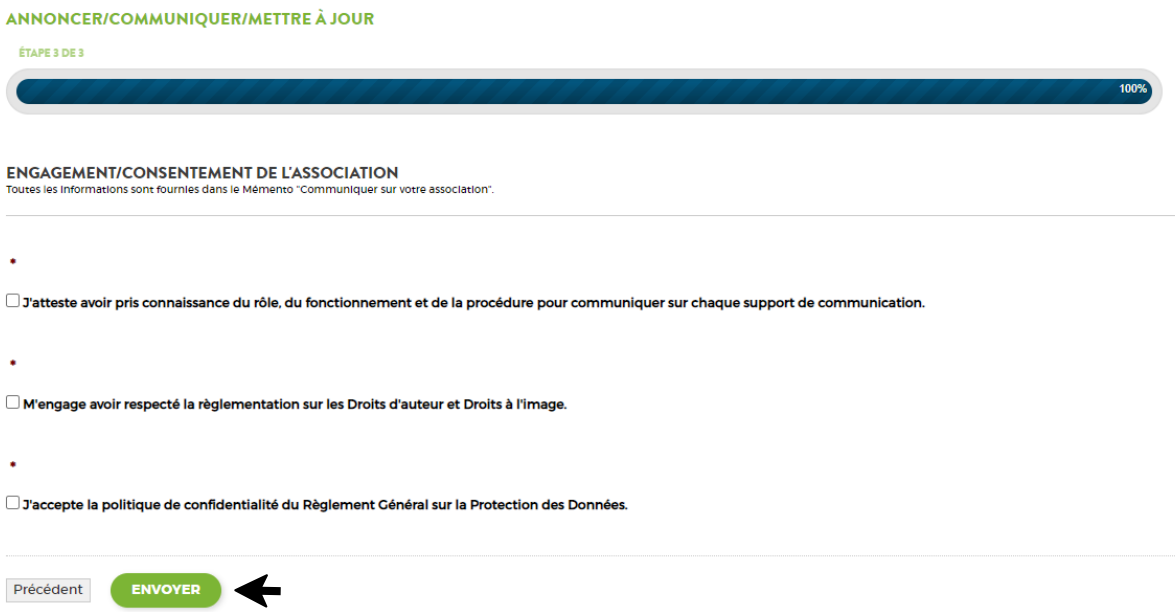

• Puis ENVOYER. La notification suivante apparaîtra :

#### **ESPACE COMMUNICATION**

## <span id="page-14-0"></span>**Annexe 2 : Agenda en ligne**

• Sur la page d'accueil du site internet : www.erbree.fr - Onglet "Vos démarches", aller dans "Espace Associations", puis "Annoncer/Communiquer/Mettre à jour".

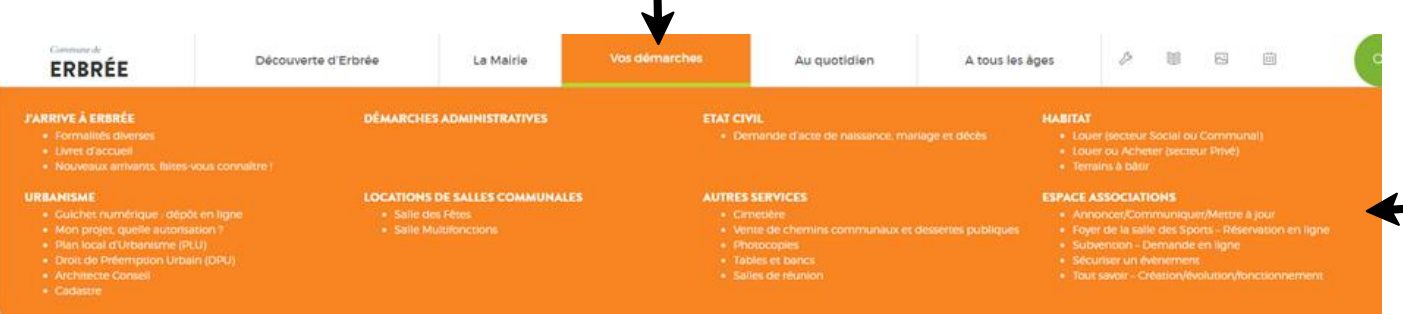

• Aller dans "Espace communication" et cliquer sur "Accéder au formulaire".

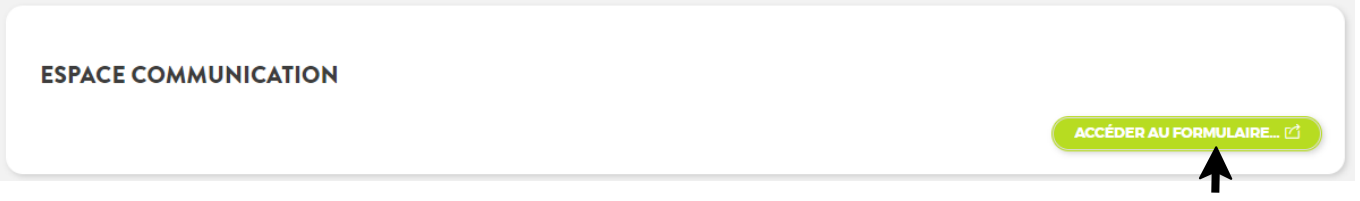

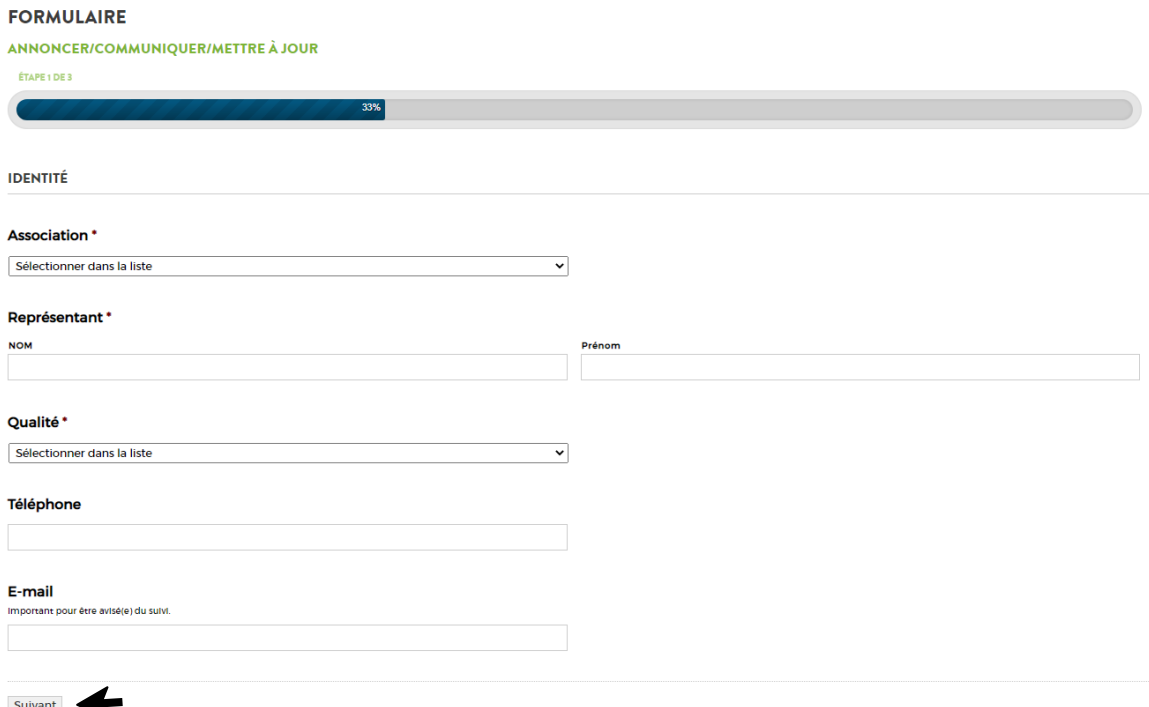

- **Association** : sélectionner le Nom de l'association à l'aide du menu déroulant.
- Représentant : saisir les Nom et Prénom de la personne qui complète le formulaire.
- **Qualité** : sélectionner le nom de l'association à l'aide du menu déroulant.
- **Téléphone** : saisir celui de la personne qui complète le formulaire.
- **E-Mail** : saisir celui de la personne qui complète le formulaire. Il n'est pas obligatoire mais important pour être avisé du suivi.
- Cliquer sur suivant et c'est parti pour l'Etape 2.

#### **FORMULAIRE**

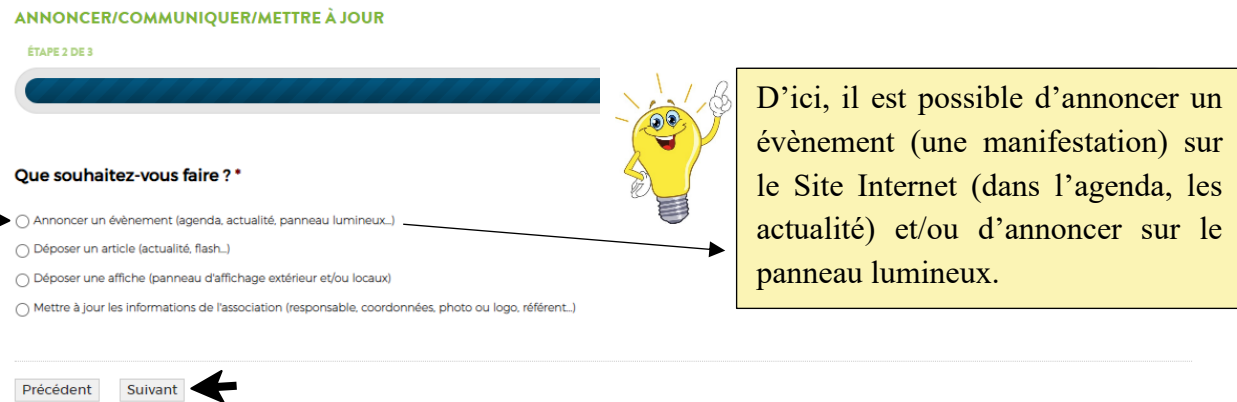

- Cocher "Annoncer un évènement…"
- Puis choisir " Sur quel(s) support(s) souhaitez-vous annoncer ?" (plusieurs possibilités). En fonction de la sélection, des questions supplémentaires apparaîtront.
- Compléter, intégrer un ou des fichiers (photo, logo, affiche…) et faire suivant.
- **Etape 3** : engagement/consentement de l'association. Obligation de cocher les 3 cases.

#### **FORMULAIRE**

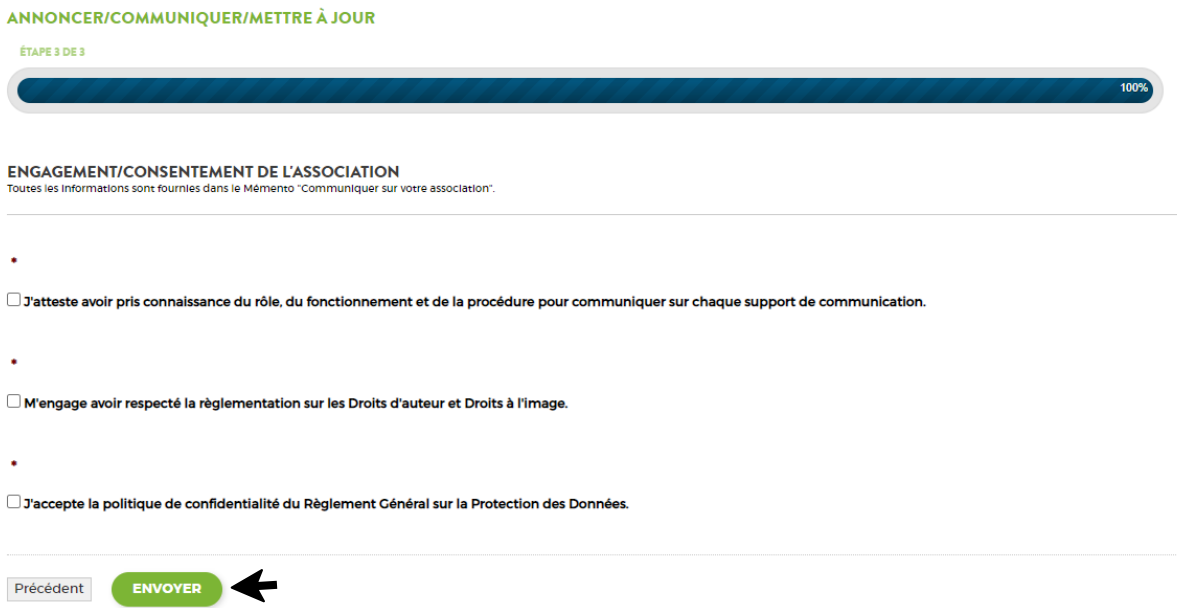

• Puis ENVOYER. La notification suivante apparaîtra :

#### **ESPACE COMMUNICATION**

## <span id="page-16-0"></span>**Annexe 3 : Actualité (article) en ligne**

• Sur la page d'accueil du site internet : www.erbree.fr - Onglet "Vos démarches", aller dans "Espace Associations", puis "Annoncer/Communiquer/Mettre à jour".

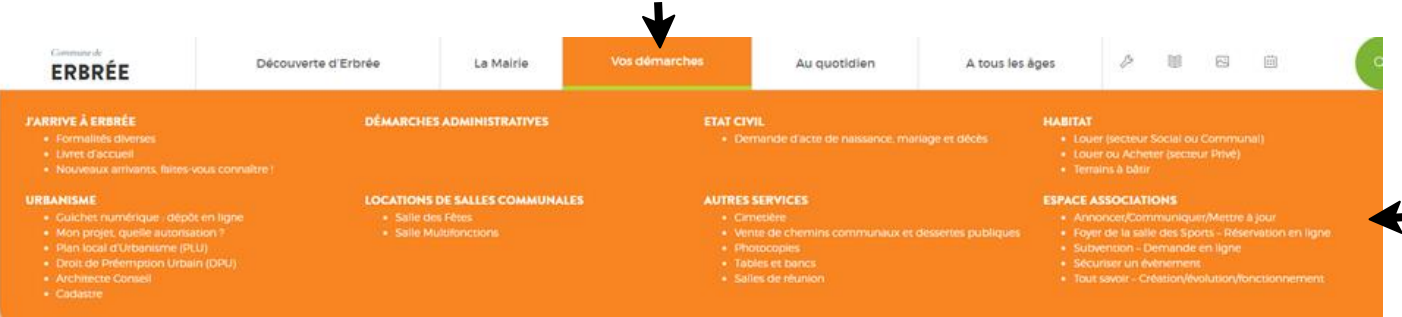

• Aller dans "Espace communication" et cliquer sur "Accéder au formulaire".

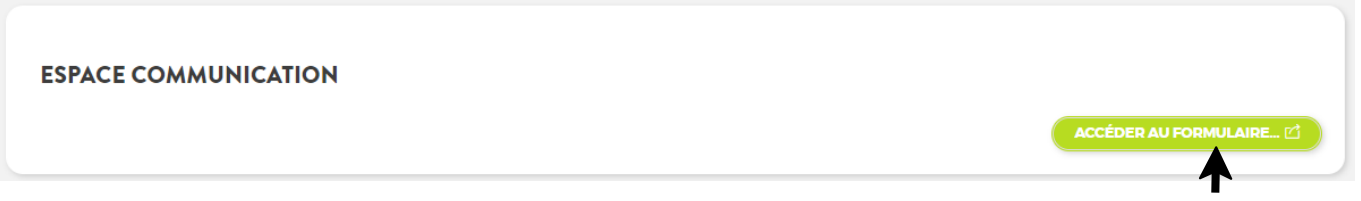

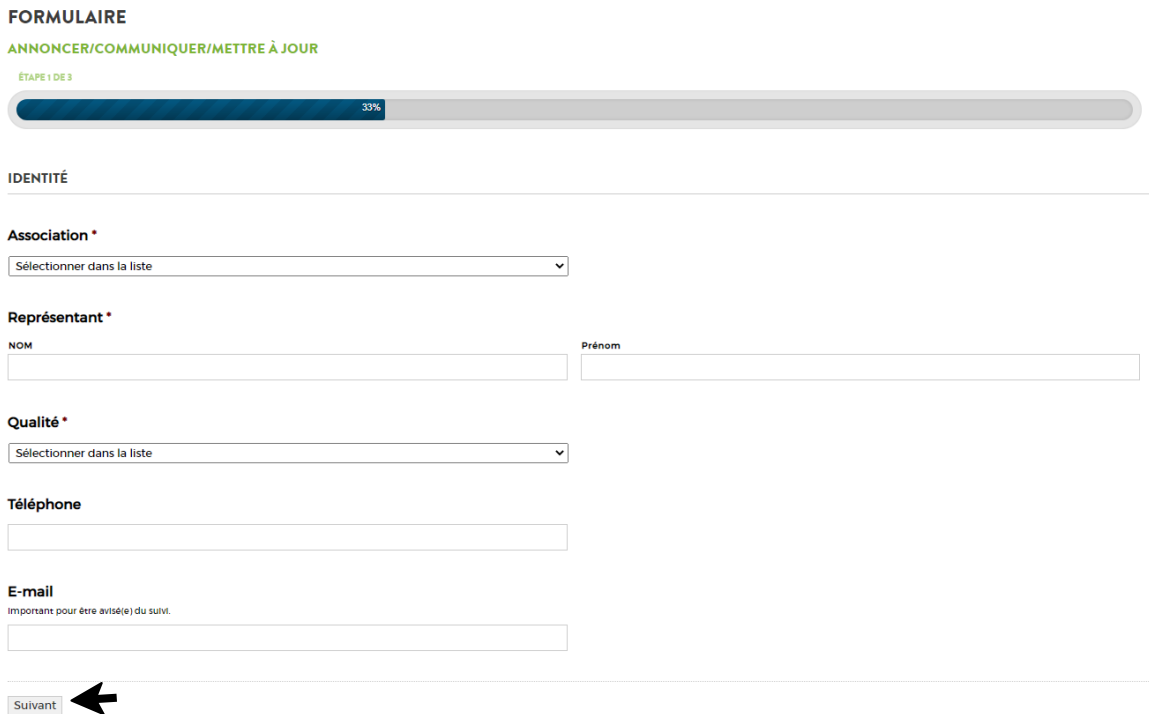

- **Association** : sélectionner le Nom de l'association à l'aide du menu déroulant.
- Représentant : saisir les Nom et Prénom de la personne qui complète le formulaire.
- **Qualité** : sélectionner le nom de l'association à l'aide du menu déroulant.
- **Téléphone** : saisir celui de la personne qui complète le formulaire.
- **E-Mail** : saisir celui de la personne qui complète le formulaire. Il n'est pas obligatoire mais important pour être avisé du suivi.
- Cliquer sur suivant et c'est parti pour l'Etape 2.

#### **FORMULAIRE**

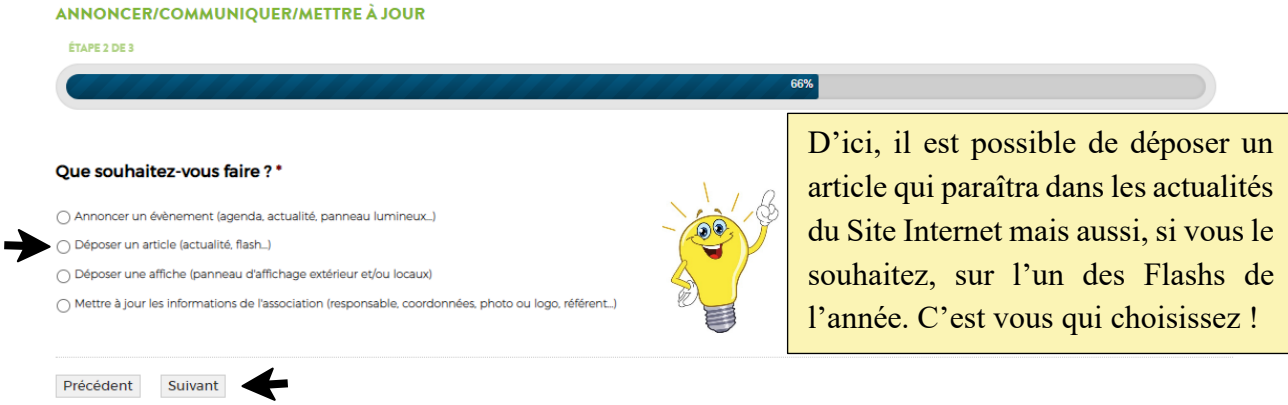

- Cocher "Déposer un article…"
- Puis choisir "Sur quel(s) support(s) souhaitez-vous annoncer ?" (plusieurs possibilités). En fonction de la sélection, des questions supplémentaires apparaîtront.
- Compléter, intégrer un ou des fichiers (texte de l'article, photo, logo, affiche…) et faire suivant.
- **Etape 3** : engagement/consentement de l'association. Obligation de cocher les 3 cases.

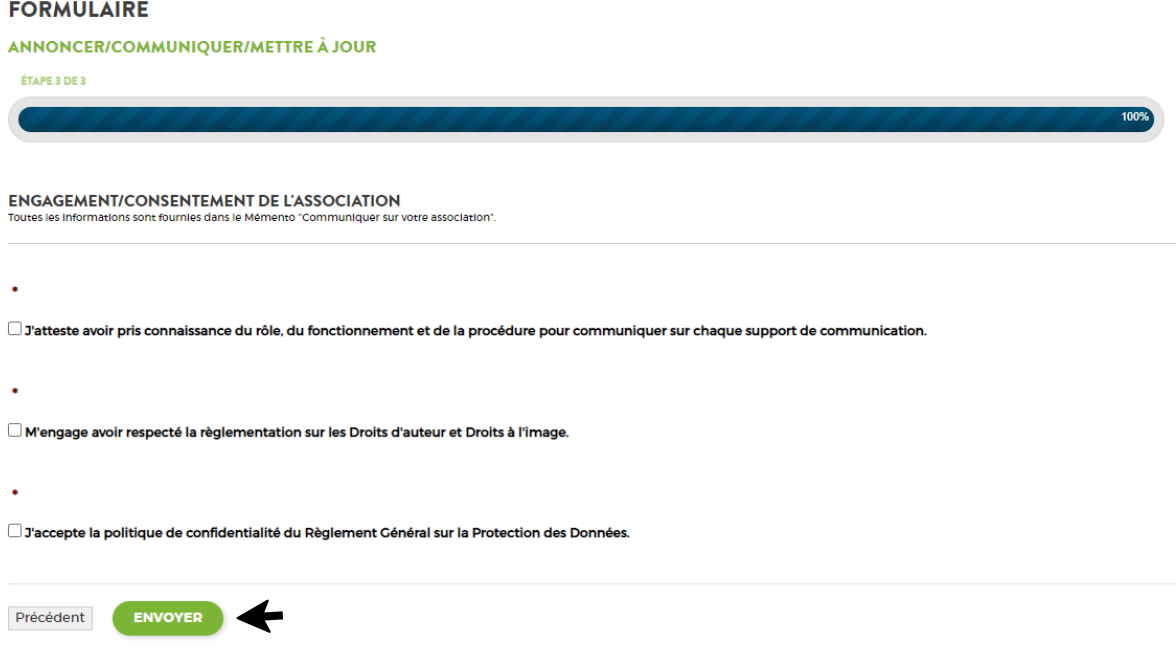

• Puis ENVOYER. La notification suivante apparaîtra :

#### **ESPACE COMMUNICATION**

## <span id="page-18-0"></span>**Annexe 4 : Flash Info**

• Sur la page d'accueil du site internet : www.erbree.fr - Onglet "Vos démarches", aller dans "Espace Associations", puis "Annoncer/Communiquer/Mettre à jour".

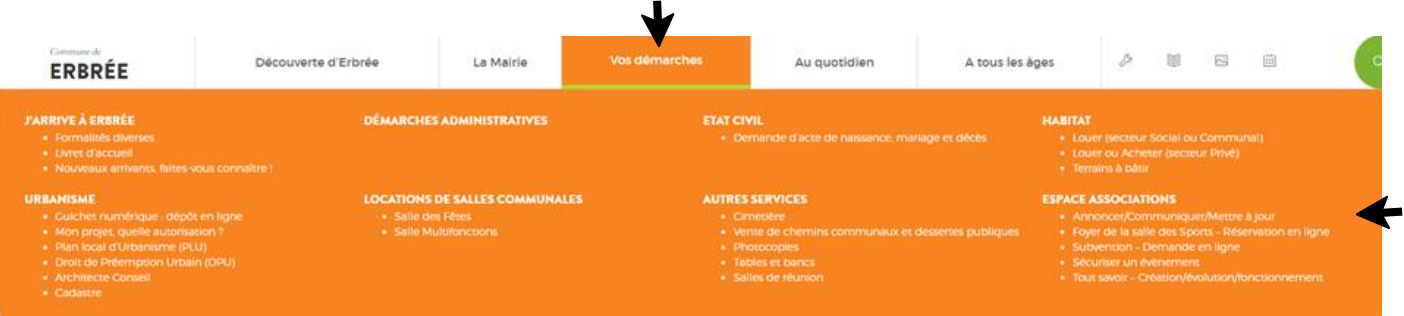

• Aller dans "Espace communication" et cliquer sur "Accéder au formulaire".

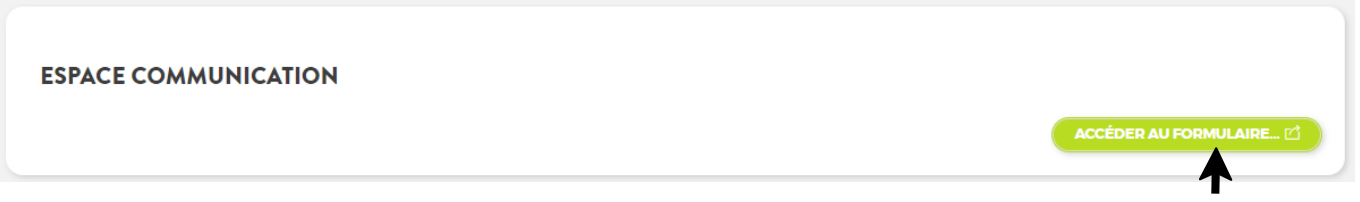

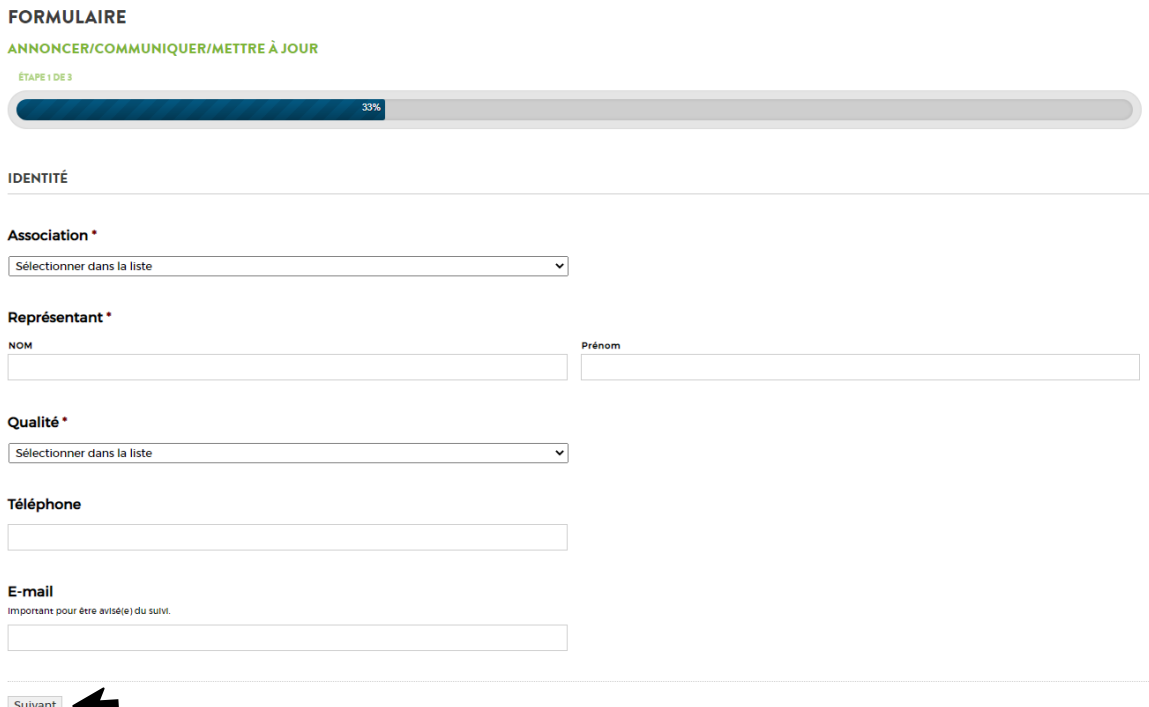

- **Association** : sélectionner le Nom de l'association à l'aide du menu déroulant.
- Représentant : saisir les Nom et Prénom de la personne qui complète le formulaire.
- **Qualité** : sélectionner le nom de l'association à l'aide du menu déroulant.
- **Téléphone** : saisir celui de la personne qui complète le formulaire.
- **E-Mail** : saisir celui de la personne qui complète le formulaire. Il n'est pas obligatoire mais important pour être avisé du suivi.
- Cliquer sur suivant et c'est parti pour l'Etape 2.

#### **FORMULAIRE**

#### ANNONCER/COMMUNIQUER/METTRE À JOUR

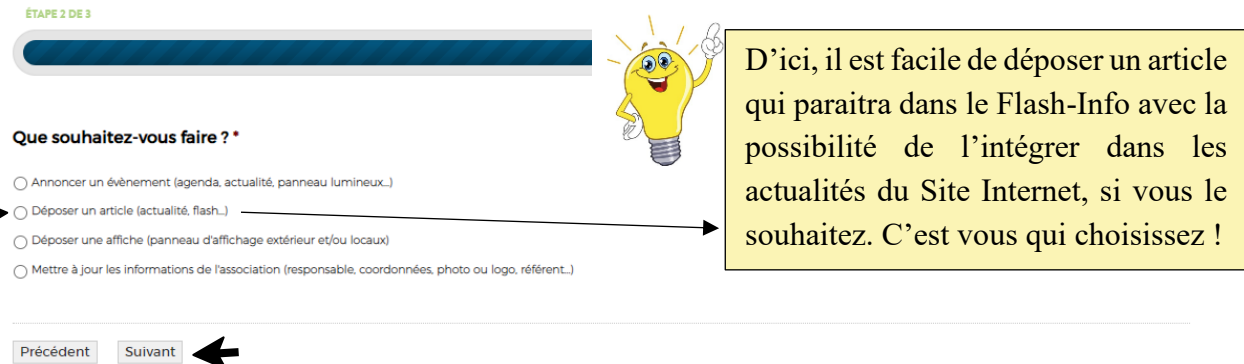

- Cocher "Déposer un article…"
- Puis choisir "Sur quel(s) support(s) souhaitez-vous annoncer ?" (plusieurs possibilités). En fonction de la sélection, des questions supplémentaires apparaîtront.
- Compléter, intégrer un ou des fichiers (texte de l'article, photo, logo, affiche…) et faire suivant.
- **Etape 3** : engagement/consentement de l'association. Obligation de cocher les 3 cases.

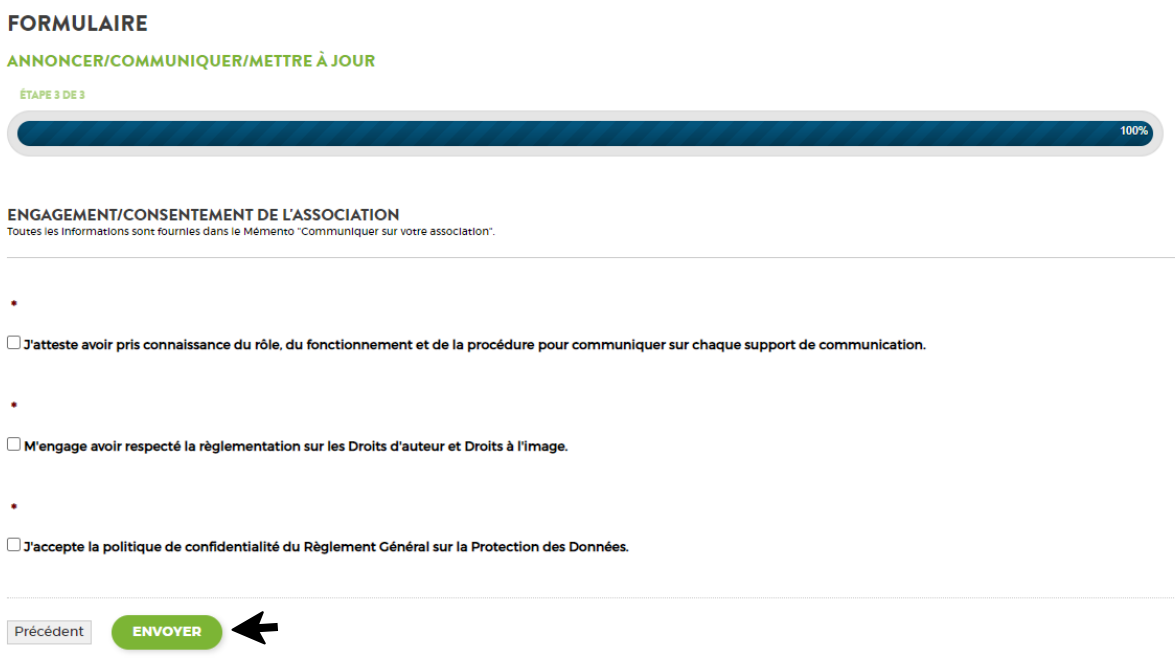

• Puis ENVOYER. La notification suivante apparaîtra :

#### **ESPACE COMMUNICATION**

## <span id="page-20-0"></span>**Annexe 5 : Panneau lumineux**

• Sur la page d'accueil du site internet : www.erbree.fr - Onglet "Vos démarches", aller dans "Espace Associations", puis "Annoncer/Communiquer/Mettre à jour".

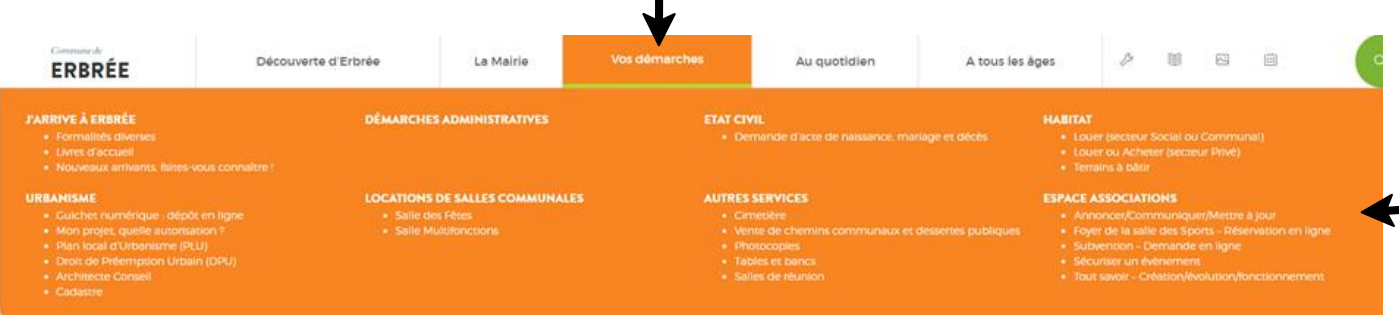

• Aller dans "Espace communication" et cliquer sur "Accéder au formulaire".

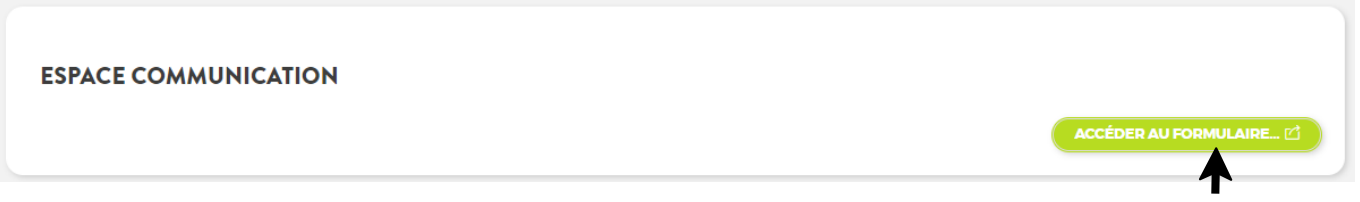

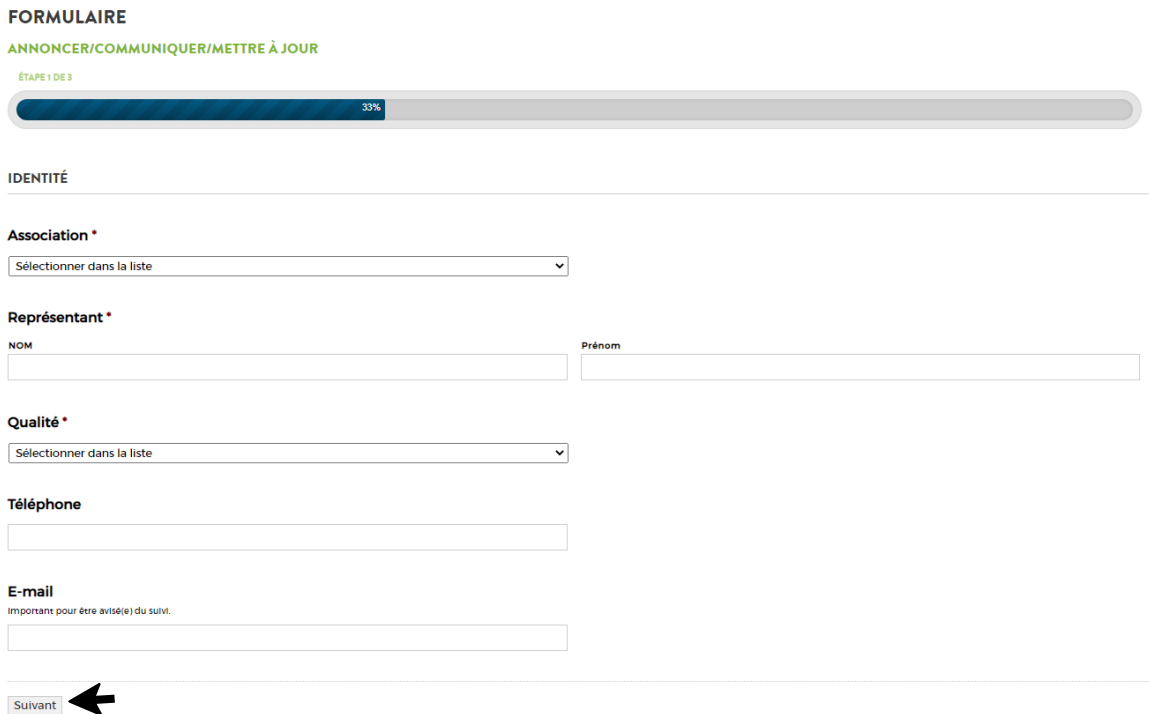

- **Association** : sélectionner le Nom de l'association à l'aide du menu déroulant.
- Représentant : saisir les Nom et Prénom de la personne qui complète le formulaire.
- **Qualité** : sélectionner le nom de l'association à l'aide du menu déroulant.
- **Téléphone** : saisir celui de la personne qui complète le formulaire.
- **E-Mail** : saisir celui de la personne qui complète le formulaire. Il n'est pas obligatoire mais important pour être avisé du suivi.
- Cliquer sur suivant et c'est parti pour l'Etape 2.

#### **FORMULAIRE**

#### ANNONCER/COMMUNIQUER/METTRE À JOUR

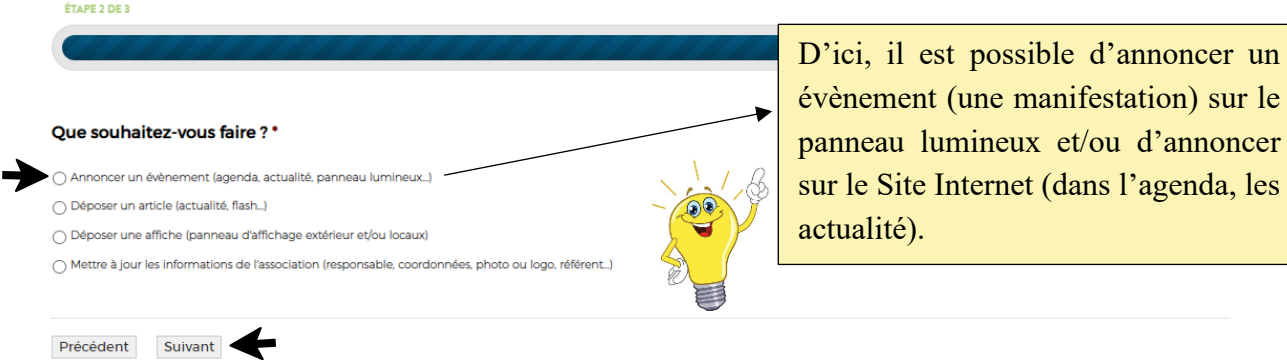

- Cocher "Annoncer un évènement…"
- Puis choisir " Sur quel(s) support(s) souhaitez-vous annoncer ?" (plusieurs possibilités). En fonction de la sélection, des questions supplémentaires apparaîtront.
- Compléter, intégrer un ou des fichiers (photo, logo, affiche…) et faire suivant. NB : n'intégrer qu'un fichier si la demande est complétée par une insertion dans les actualités du Site Internet car le panneau lumineux ne prend pas en charge ce type de fichier.
- **Etape 3** : engagement/consentement de l'association. Obligation de cocher les 3 cases.

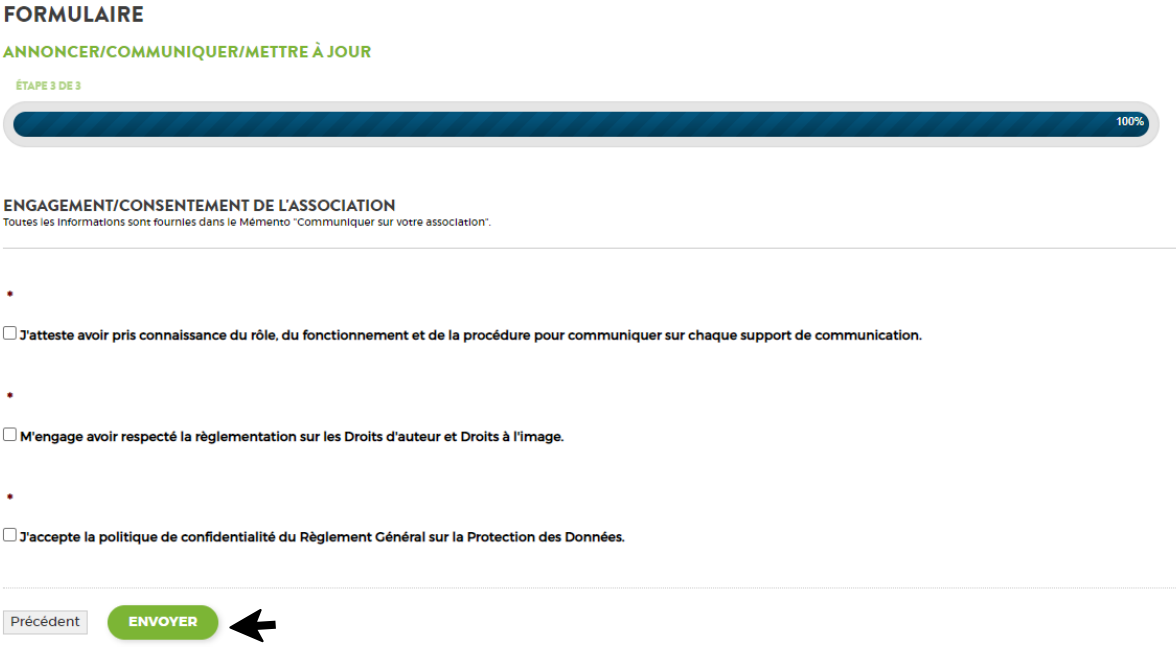

• Puis ENVOYER. La notification suivante apparaîtra :

#### **ESPACE COMMUNICATION**

## <span id="page-22-0"></span>**Annexe 6 : Panneaux d'affichage extérieur ou affichage locaux**

• Déposer l'affiche, en nombre suffisant, à l'accueil de la Mairie

ou

• Sur la page d'accueil du site internet : www.erbree.fr - Onglet "Vos démarches", aller dans "Espace Associations", puis "Annoncer/Communiquer/Mettre à jour".

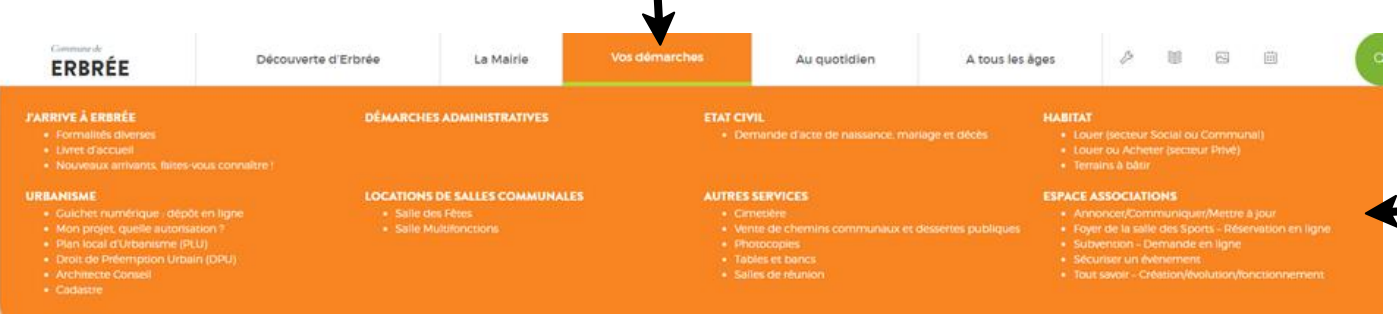

• Aller dans "Espace communication" et cliquer sur "Accéder au formulaire".

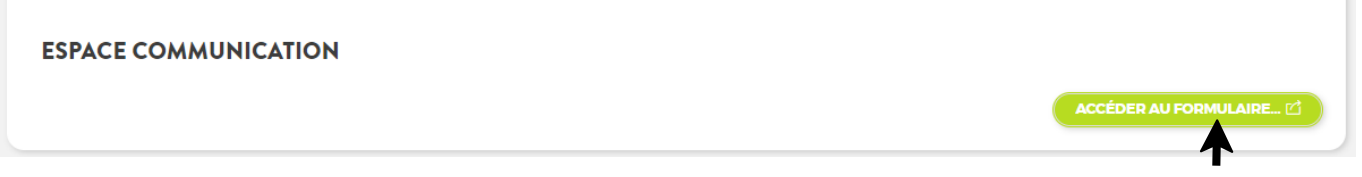

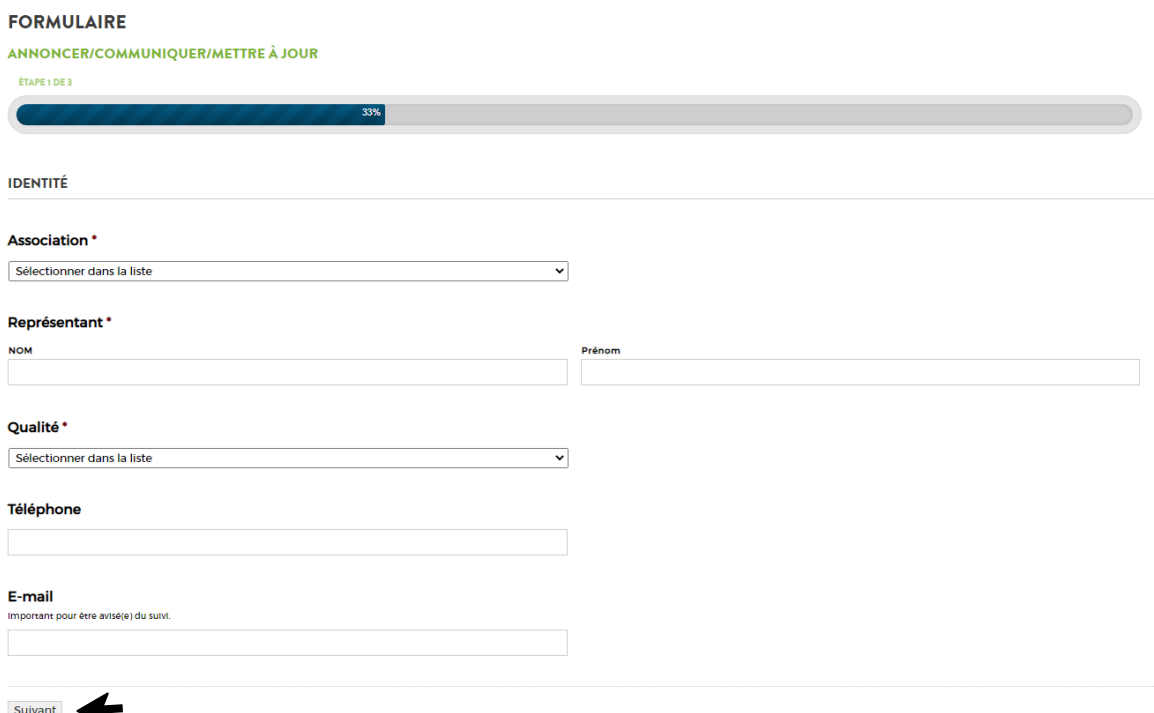

- **Association** : sélectionner le Nom de l'association à l'aide du menu déroulant.
- **Représentant** : saisir les Nom et Prénom de la personne qui complète le formulaire.
- **Qualité** : sélectionner le nom de l'association à l'aide du menu déroulant.
- **Téléphone** : saisir celui de la personne qui complète le formulaire.
- **E-Mail** : saisir celui de la personne qui complète le formulaire. Il n'est pas obligatoire mais important pour être avisé du suivi.
- Cliquer sur suivant et c'est parti pour l'Etape 2.

#### **FORMULAIRE**

ANNONCER/COMMUNIOUER/METTRE À JOUR ÉTAPE 2 DE 3 66% Que souhaitez-vous faire ?\* Annoncer un évènement (agenda, actualité, panneau lumineux...) ○ Déposer un article (actualité, flash...) O Déposer une affiche (panneau d'affichage extérieur et/ou locaux) ∩ Mettre à jour les informations de l'association (responsable, coordonnées, photo ou logo, référent…) Précédent Suivant

- Cocher "Déposer une affiche…"
- Puis joindre le fichier et faire suivant.
- **Etape 3** : engagement/consentement de l'association. Obligation de cocher les 3 cases.

#### **FORMULAIRE**

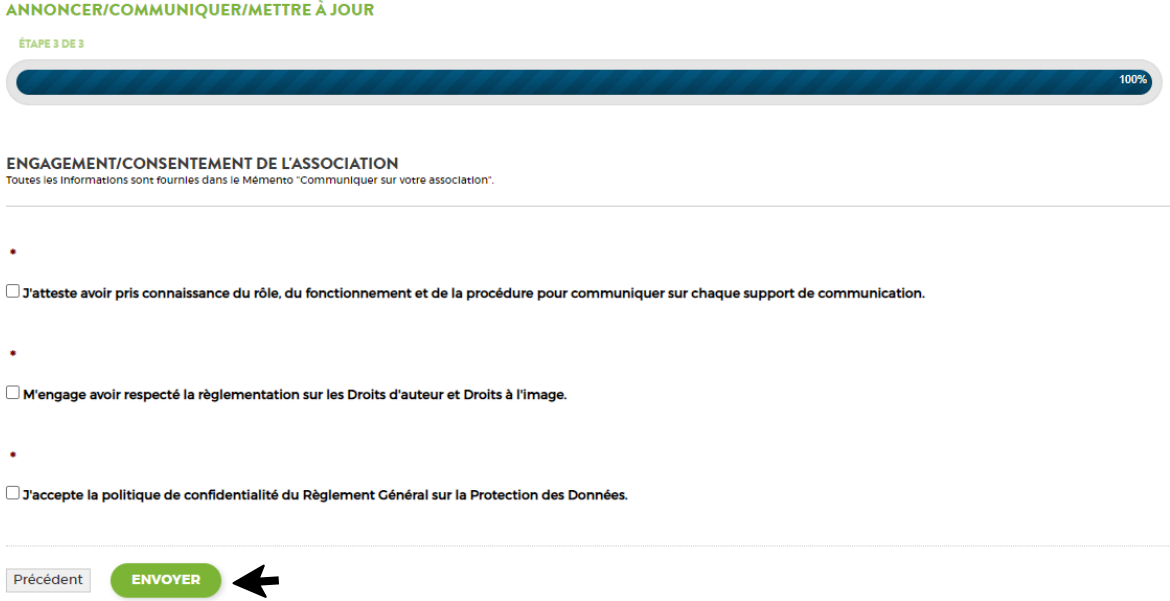

• Puis ENVOYER. La notification suivante apparaîtra :

#### **ESPACE COMMUNICATION**

## <span id="page-24-0"></span>**Annexe 7 : Référent(e) communication**

• Sur la page d'accueil du site internet : www.erbree.fr - Onglet "Vos démarches", aller dans "Espace Associations", puis "Annoncer/Communiquer/Mettre à jour".

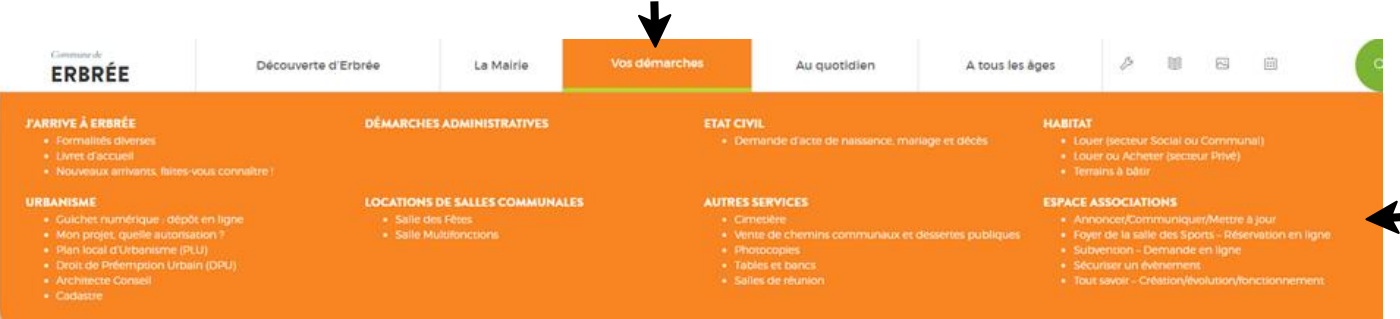

• Aller dans "Espace communication" et cliquer sur "Accéder au formulaire".

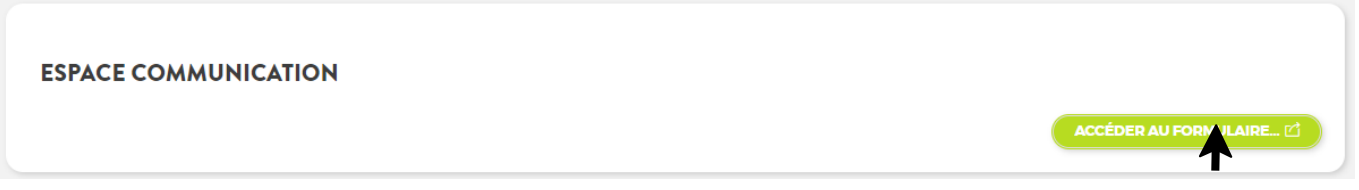

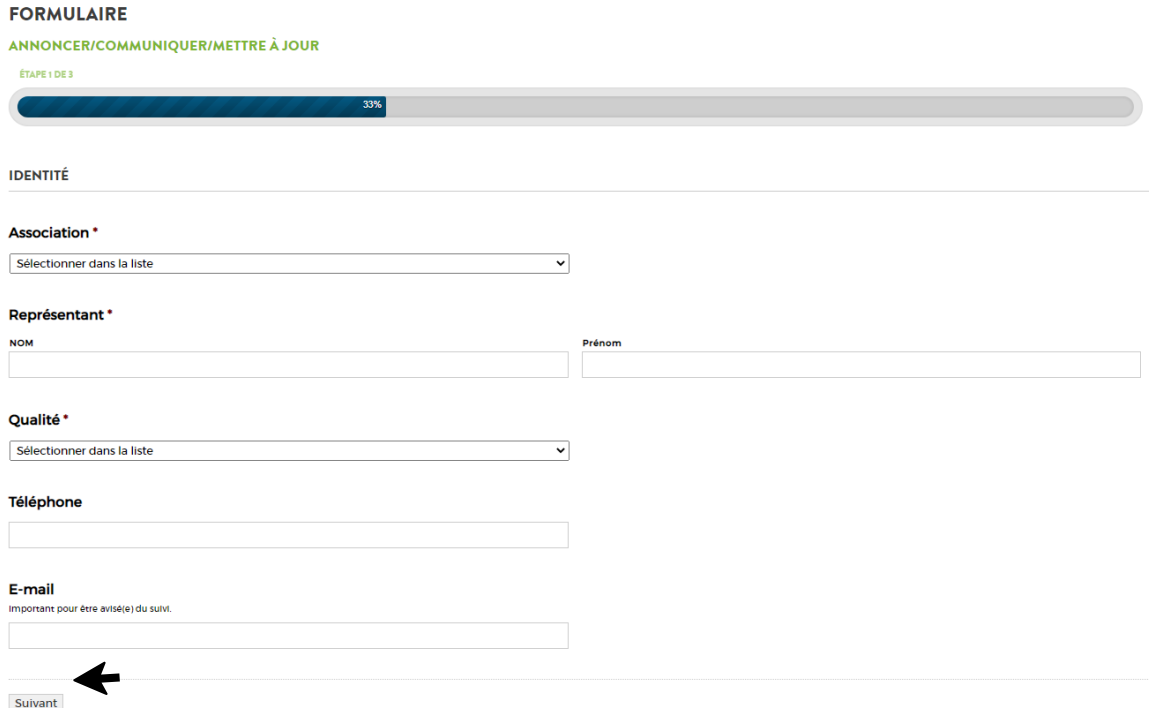

- **Association** : sélectionner le Nom de l'association à l'aide du menu déroulant.
- Représentant : saisir les Nom et Prénom de la personne qui complète le formulaire.
- **Qualité** : sélectionner le nom de l'association à l'aide du menu déroulant.
- **Téléphone** : saisir celui de la personne qui complète le formulaire.
- **E-Mail** : saisir celui de la personne qui complète le formulaire. Il n'est pas obligatoire mais important pour être avisé du suivi.
- Cliquer sur suivant et c'est parti pour l'Etape 2.

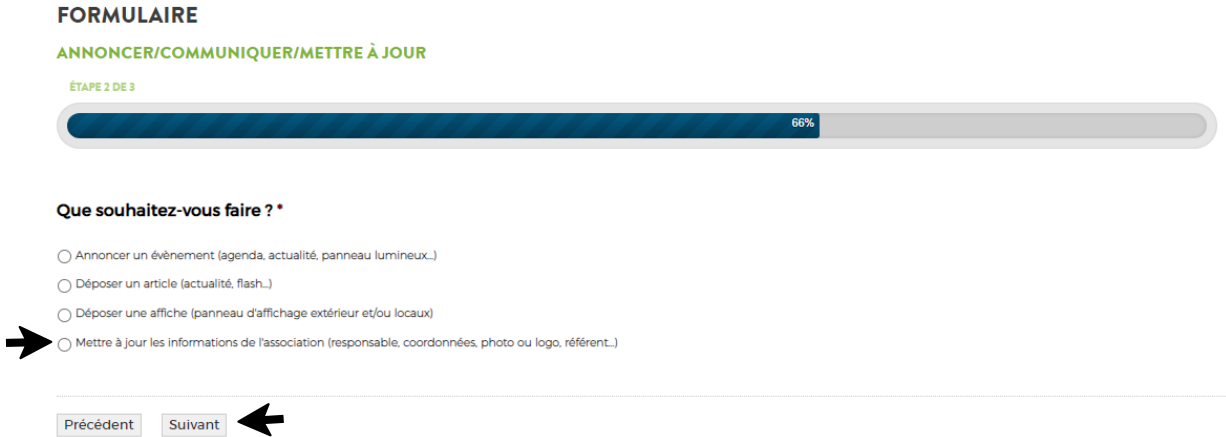

- Cocher "Mettre à jour les informations de l'association…"
- Puis choisir "Sur quoi porte la mise à jour" et sélectionner "Référent(e) communication".
- Compléter et faire suivant.
- **Etape 3** : engagement/consentement de l'association. Obligation de cocher les 3 cases.

#### **FORMULAIRE**

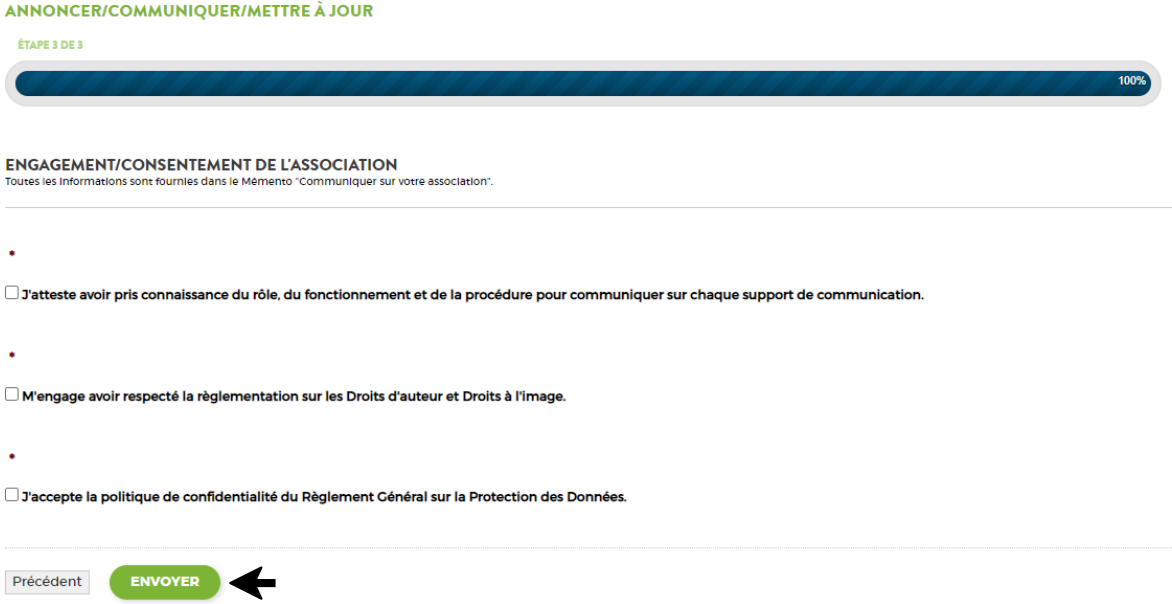

• Puis ENVOYER. La notification suivante apparaîtra :

#### **ESPACE COMMUNICATION**